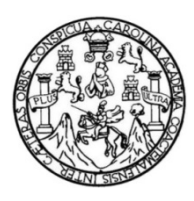

Universidad de San Carlos de Guatemala Facultad de Ingeniería Escuela de Ingeniería en Ciencia y Sistemas

### **MEJORAS AL SISTEMA DE INFORMACIÓN DE LA ESCUELA DE ESTUDIOS DE POSTGRADO DE LA FACULTAD DE INGENIERÍA, USAC**

### **German Adan Salguero Paredes**

Asesorado por el Ing. César Akú Castillo

Guatemala, enero de 2013

UNIVERSIDAD DE SAN CARLOS DE GUATEMALA

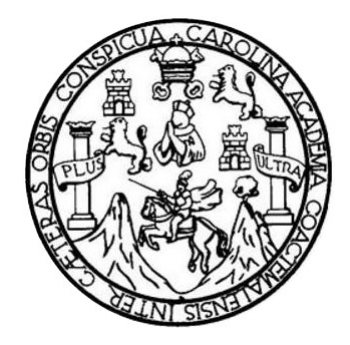

FACULTAD DE INGENIERÍA

# **MEJORAS AL SISTEMA DE INFORMACIÓN DE LA ESCUELA DE ESTUDIOS DE POSTGRADO DE LA FACULTAD DE INGENIERÍA, USAC**

TRABAJO DE GRADUACIÓN

PRESENTADO A LA JUNTA DIRECTIVA DE LA FACULTAD DE INGENIERÍA POR

### **GERMAN ADAN SALGUERO PAREDES**

ASESORADO POR EL ING. CÉSAR AKÚ CASTILLO

AL CONFERÍRSELE EL TÍTULO DE

**INGENIERO EN CIENCIAS Y SISTEMAS**

GUATEMALA, ENERO DE 2013

# UNIVERSIDAD DE SAN CARLOS DE GUATEMALA FACULTAD DE INGENIERÍA

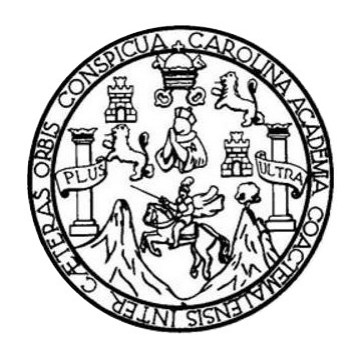

### **NÓMINA DE JUNTA DIRECTIVA**

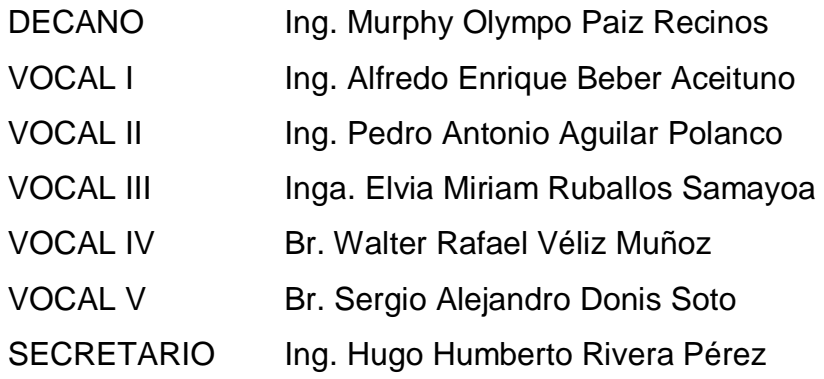

## **TRIBUNAL QUE PRACTICÓ EL EXAMEN GENERAL PRIVADO**

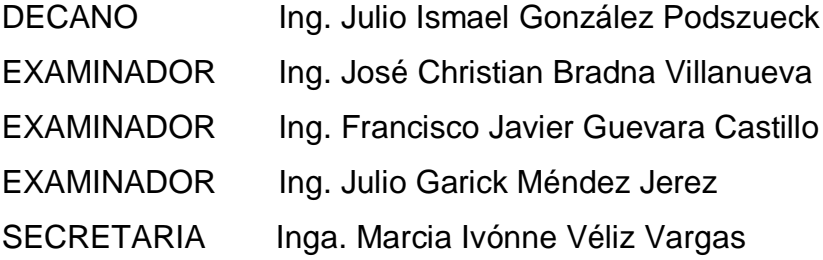

### HONORABLE TRIBUNAL EXAMINADOR

En cumplimiento con los preceptos que establece la ley de la Universidad de San Carlos de Guatemala, presento a su consideración mi trabajo de graduación titulado:

## MEJORAS AL SISTEMA DE INFORMACIÓN DE LA ESCUELA DE ESTUDIOS DE POSTGRADO DE LA FACULTAD DE INGENIERÍA, USAC

Tema que me fuera asignado por la Dirección de la Escuela de lngenieria Ciencias y Sistemas, con fecha 25 de febrero de 2012.

German Adan Salguero Paredes

Universidad de San Carlos de Guatemala

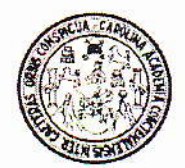

Escuela de Estudios de Postgrado

Facultad de Ingeniería

Guatemala, 31 de Agosto del 2012

lngeniero(a) Sigrid Alitza Calderon De León de De León Directora de la Unidad de EPS Facultad de Ingeniería, USAC Ciudad Universitaria, Guatemala

Reciba usted un cordial saludo de la Escuela de Postgrado de Ia Facultad de Ingeniera, esperando que todas sus actividades sean exitosas.

Hago de su conocimiento que el(a) estudiante German Adan Salguero Paredes, de la carrera de lngeniería en Ciencias y Sistemas de la Facultad de Ingeniería de la Universidad de San Carlos de Guatemala, quien se identifica con carné universitario 87-15907. realizó su EJERCICIO PROFESIONAL SUPERVISADO en departamento de Informática; cumpliendo con las actividades que le fueron asignadas desde el inicio del EPS que fue realizado del 28 de Abril de 2012 al 31 de Agosto de 2012. Así mismo el estudiante entregó a esta dependencia el proyecto:

#### MEJORAS AL SISTEMA DE INFORMACION DE LA ESCUELA DE ESTUDIOS DE POSTGRADO DE LA FACULTAD DE INGENIERIA, USAC

Dicho proyecto contiene: Alcance del Proyecto, Análisis de Requerimientos, presupuesto, cronograma de ejecución, Manual de Usuario y sus pantallas.

Por lo anterior extiendo el presente FINIQUITO. Agradeciendo su colaboración y apoyo a esta entidad. Sin otro particular me suscribo.

Atentamente,

César Akú Castillo MSc. INGENIERO INDUSTRIAL<br>COLEGIADO No. 4,073  $(f)$ lng. Cesar Akú⁄ Castillo Coordinador de Carreras *Escuela de Estudiós de Postgrado* Facultad de Ingeniería, USAC

UNIVERSIDAD DE SAN CARLOS **DE GUATEMALA** 

**FACULTAD DE INGENIERIA** 

**UNIDAD DE EPS** 

Guatemala, 03 de octubre de 2012. REF.EPS.DOC.1339.10.2012.

Inga. Sigrid Alitza Calderón de León Directora Unidad de EPS Facultad de Ingeniería Presente

Estimada Ingeniera Calderón de León.

Por este medio atentamente le informo que como Supervisora de la Práctica del Ejercicio Profesional Supervisado, (E.P.S) del estudiante universitario de la Carrera de Ingeniería en Ciencias y Sistemas, Germán Adán Salguero Paredes Carné No. 8715907 procedí a revisar el informe final, cuyo título es "MEJORAS AL SISTEMA DE INFORMACIÓN DE LA ESCUELA DE ESTUDIOS DE POSTGRADO DE LA FACULTAD DE INGENIERÍA, USAC".

En tal virtud, LO DOY POR APROBADO, solicitándole darle el trámite respectivo.

Sin otro particular, me es grato suscribirme.

Atentamente,

"Id y Enseñad a Todos" Inga. Floriza Felipa Avila Pesquera de Medinilla Supervisora de EPS Área de Ingeniería en Ciencias y Sistemas And de San Carlos de G SUPERVISOR (A) DE EPS Unidad de Prácticas de Ingeniería y EPS Facultad de Ingenieria

FFAPdM/RA

UNIVERSIDAD DE SAN CARLOS DE GUATEMALA

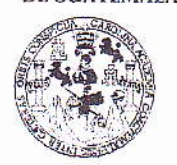

**FACULTAD DE INGENIERIA** 

**UNIDAD DE EPS** 

Guatemala, 03 de octubre de 2012. REF.EPS.D.814.10.2012.

Ing. Marlon Antonio Pérez Turk Director Escuela de Ingeniería Ciencias y Sistemas Facultad de Ingeniería Presente

Estimado Ingeniero Perez Turk.

Por este medio atentamente le envío el informe final correspondiente a la práctica del Ejercicio "MEJORAS Profesional Supervisado, (E.P.S) titulado AL. **SISTEMA** DE INFORMACIÓN DE LA ESCUELA DE ESTUDIOS DE POSTGRADO DE LA FACULTAD DE INGENIERÍA, USAC", que fue desarrollado por el estudiante universitario Germán Adán Salguero Paredes carné No. 8715907 quien fue debidamente asesorado por el Ing. Sergio Rodolfo Alonzo Lemus y supervisado por la Inga. Floriza Felipa Ávila Pesquera de Medinilla.

Por lo que habiendo cumplido con los objetivos y requisitos de ley del referido trabajo y existiendo la aprobación del mismo por parte del Asesor y la Supervisora de EPS, en mi calidad de Directora apruebo su contenido solicitándole darle el trámite respectivo.

Atentamente,

Sin otro particular, me es grato suscribirme.

"Id y Enseñad a Todos" Inga. Sig Directora Unidad de EPS

SACdL/ra

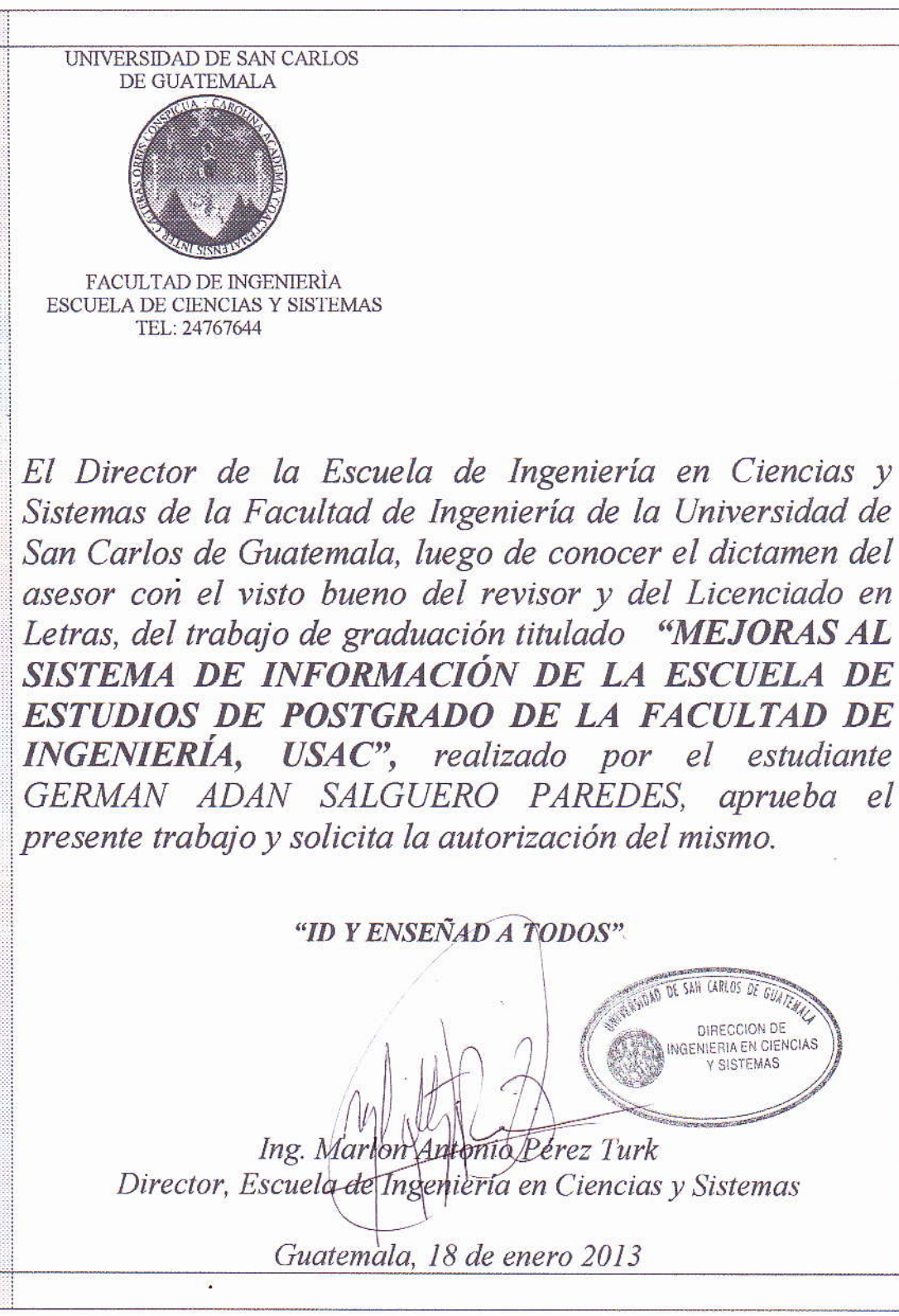

Universidad de San Carlos de Guatemala

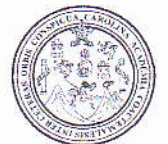

Facultad de Ingeniería Decanato

Ref.DTG.22.2013

El Decano de la Facultad de Ingeniería de la Universidad de San Carlos de Guatemala, luego de conocer la aprobación por parte del Director de la Escuela de Ingeniería en Ciencias y Sistemas, al trabajo de graduación titulado: MEJORAS AL SISTEMA DE INFORMACIÓN DE LA ESCUELA DE ESTUDIOS DE POSTGRADO DE LA FACULTAD DE INGENIERÍA, USAC, presentado por el estudiante universitario: German Adan Salguero Paredes, procede a la autorización para la impresión del mismo.

**IMPRÍMASE** Ing. Murphy Olympo Paiz Recinos **Decano** DECANO FACULTAD DE INGENIERIA

Guatemala, 25 de enero de 2013

 $|_{CC}|$ 

# **ACTO QUE DEDICO A:**

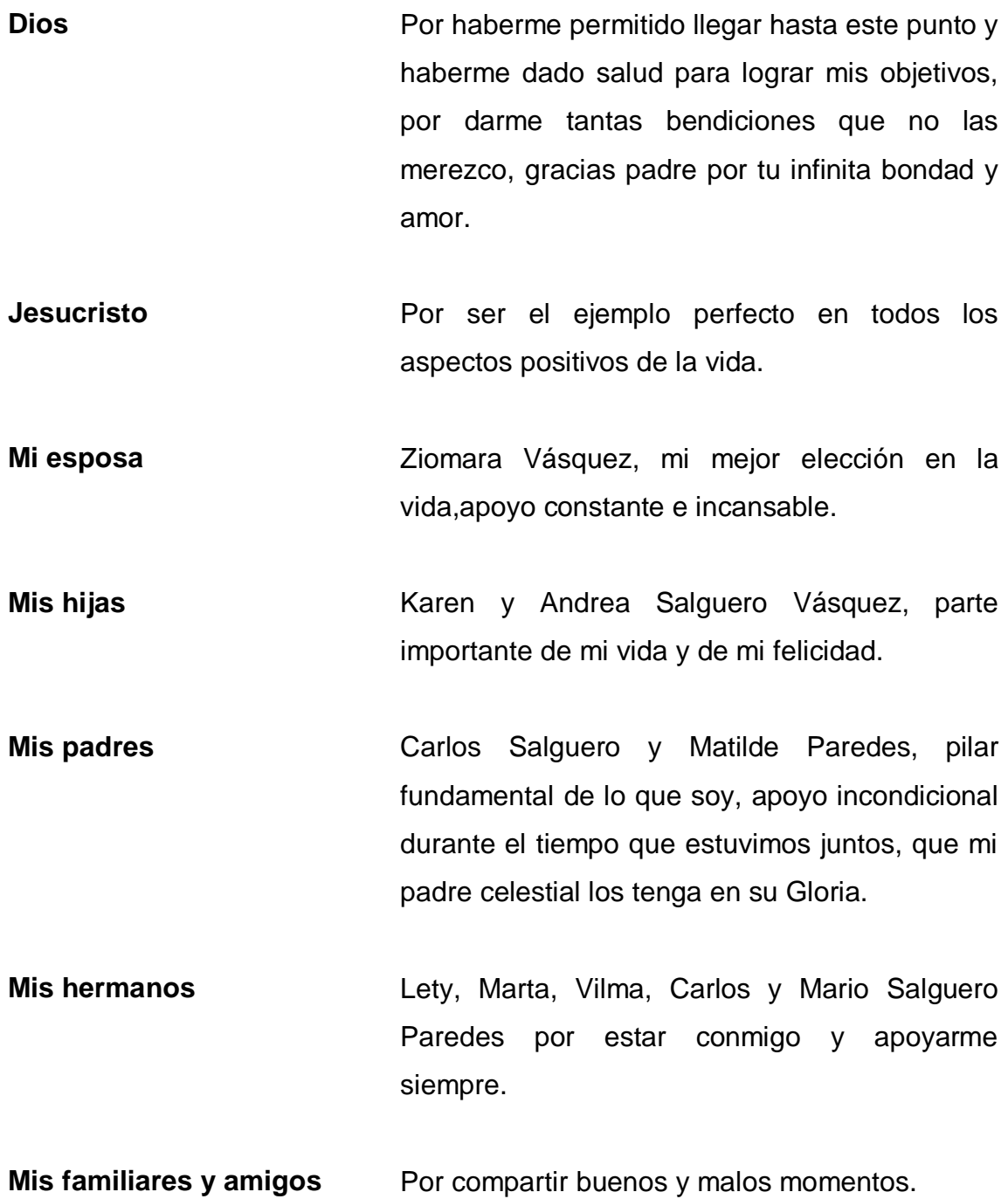

## **AGRADECIMIENTOS A:**

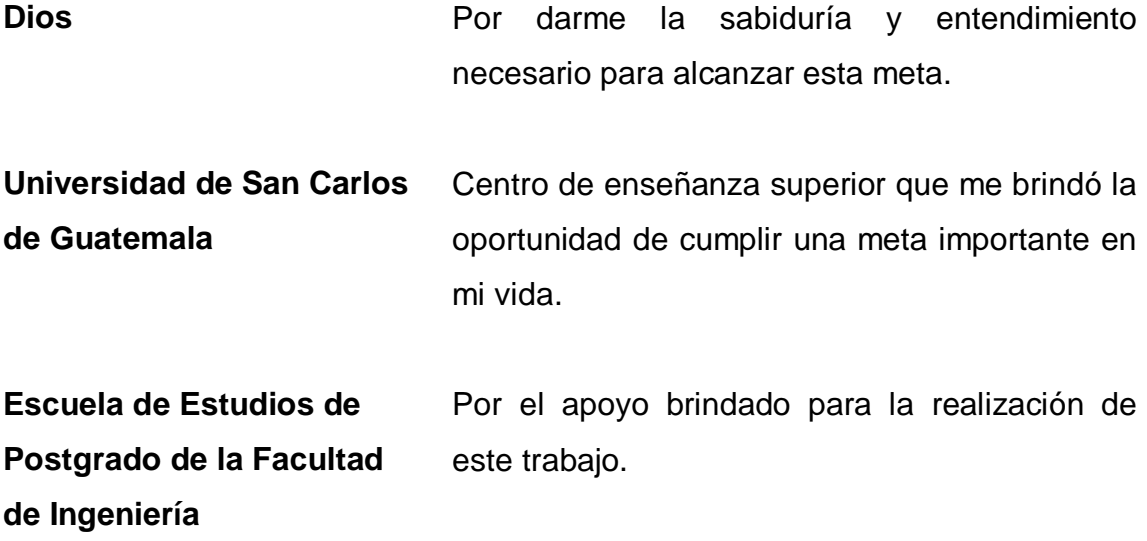

# ÍNDICE GENERAL

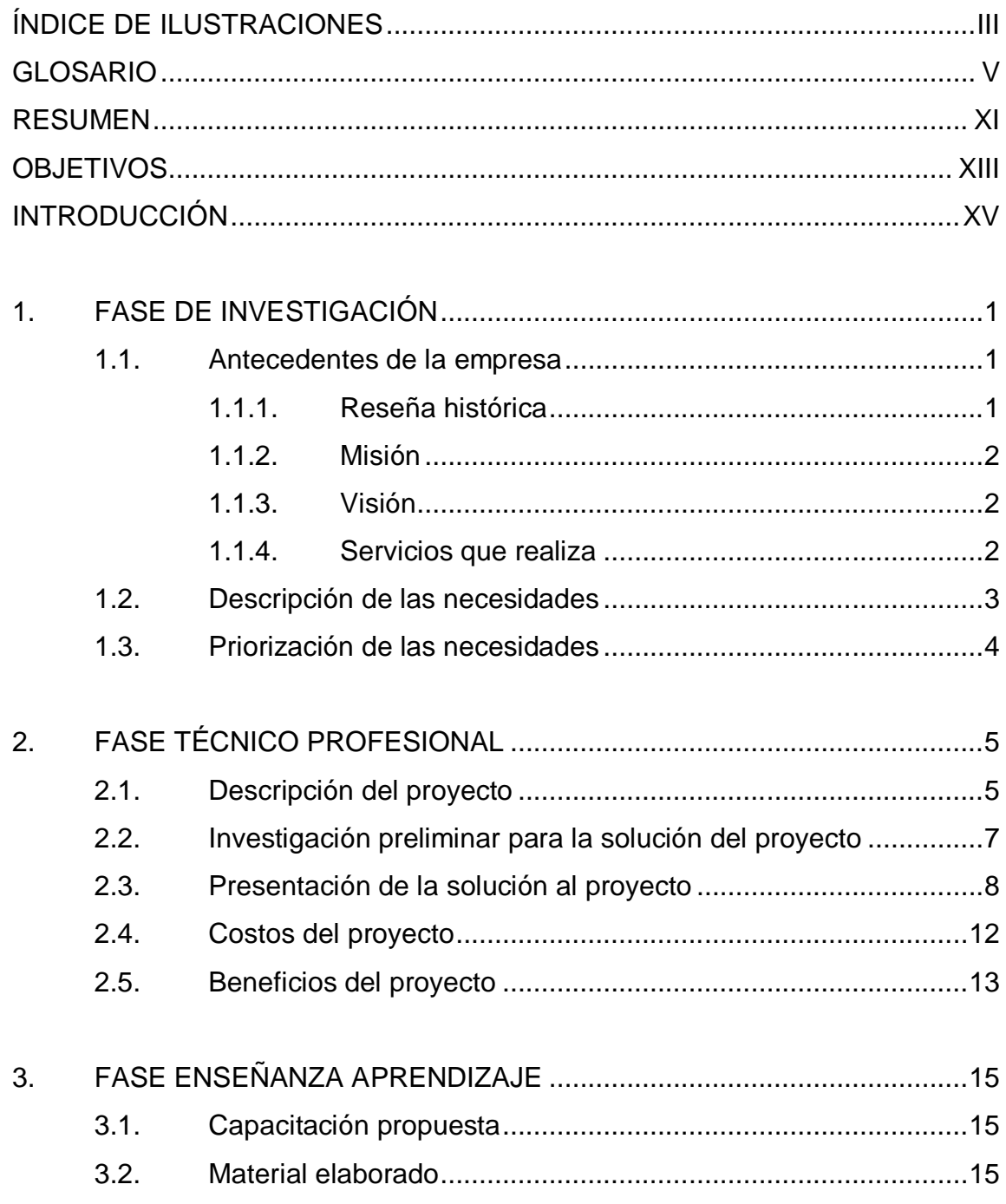

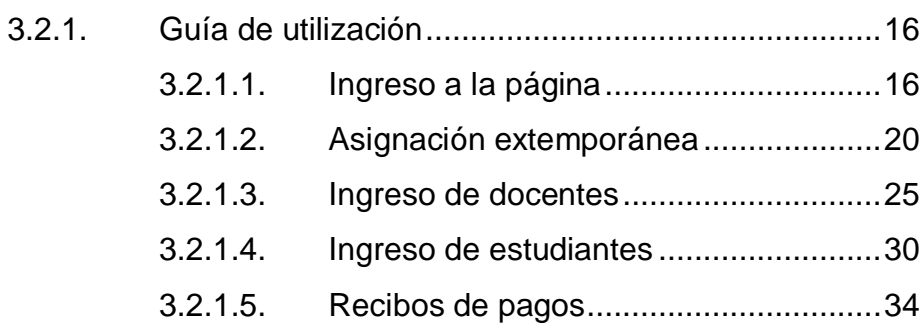

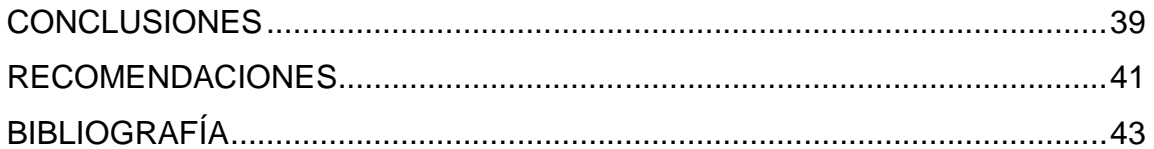

# **ÍNDICE DE ILUSTRACIONES**

### **FIGURAS**

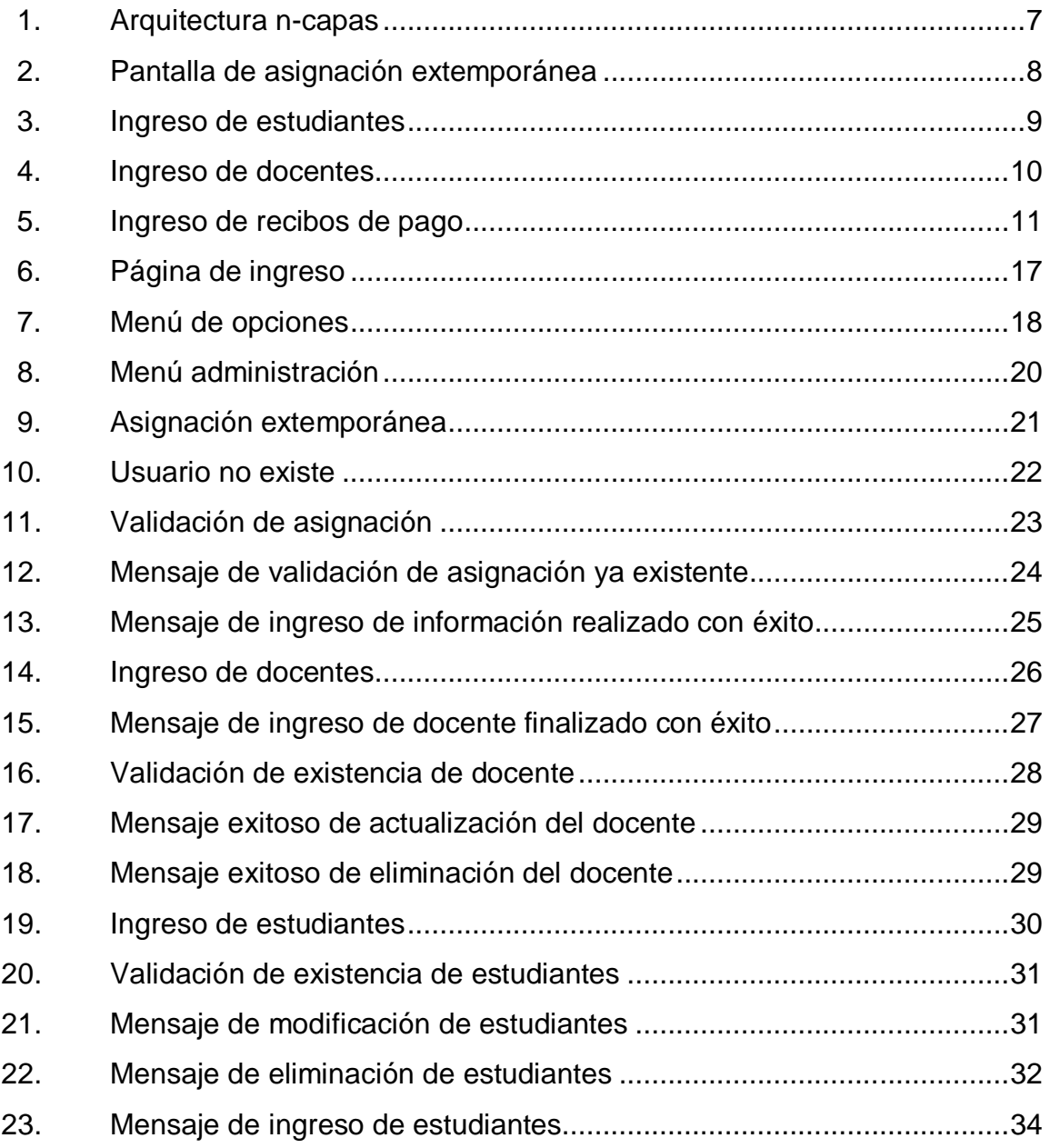

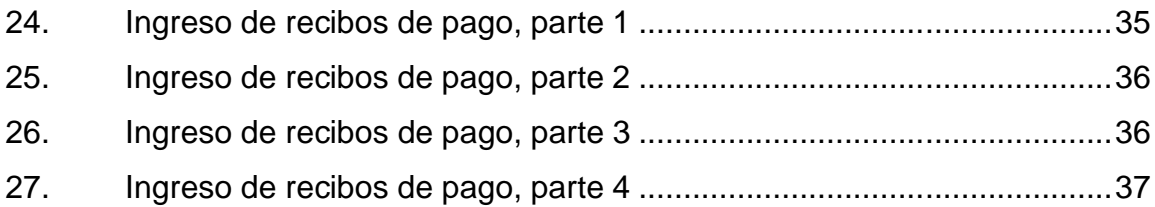

## **TABLAS**

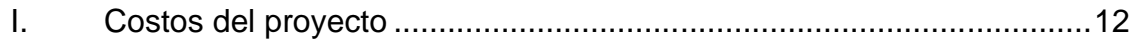

### **GLOSARIO**

Apache Es un servidor web http de código abierto.

**Aplicación** En tecnología informática, una aplicación es el uso de una tecnología, sistema o producto.

> El término aplicación es una forma abreviada para designar a un programa de aplicación. Un programa de aplicación es aquél diseñado para desempeñar una función específica directamente para el usuario o en algunos casos, para otro programa de aplicación. Los ejemplos de estas aplicaciones incluyen los procesadores de textos, programas de bases de datos, navegadores de la Red, herramientas de desarrollo, programas de dibujo, pintura y edición de imágenes y programas de comunicaciones.

> Las aplicaciones usan los servicios del Sistema Operativo del ordenador y otras aplicaciones de apoyo. La solicitud formal y los medios de comunicarse con otros programas que usa un programa de aplicación son lo que se denomina interfaz de programa de aplicación.

**Base de datos** Es esencialmente un sistema computarizado de mantenimiento de registros que maneja un formato estructurado para organizar y mantener la información,la cual puede recuperar fácilmente.

> Es un conjunto exhaustivo no redundante de datos estructurados organizados independientemente de su utilización y su implementación en máquinas accesibles en tiempo real y compatibles con usuarios concurrentes con necesidad de información diferente y no predicable en tiempo.

- **Casos de uso** Es una descripción de los pasos o las actividades que deberán realizarse para llevar a cabo algún proceso. Los personajes o entidades que participarán en un caso de uso se denominan actores.
- **Código abierto** Término con el que se conoce al software distribuido y desarrollado libremente. El código abierto tiene un punto de vista más orientado a los beneficios prácticos de acceder al código, que a las cuestiones éticas y morales, las cuales se destacan en el software libre.
- **Contraseña** Es una cadena de caracteres que el usuario escribe junto con su nombre de usuario para verificar su identidad en una red o en una PC local y con esto tener un acceso a las opciones que tiene asignadas dentro del sistema.
- **Escalabilidad** Escalabilidad es una cualidad general que se mantiene cuando el sistema continuo satisfaciendo sus requerimientos en situaciones en que sus parámetros se han incrementado. Por ejemplo, un servidor de archivos debería ser escalable a un gran número de usuarios, a archivos muy grandes o a discos de muy alta capacidad. Algunos objetivos específicos de escalabilidad se enumeran abajo.
- **Framework** En el desarrollo de software, un framework es una estructura de soporte definida en la cual otro proyecto de software puede ser organizado y desarrollado. Típicamente, un framework puede incluir soporte de programas, bibliotecas y un lenguaje de scripting entre otros software para ayudar a desarrollar y unir los diferentes componentes de un proyecto.
- **GUI** Del inglés GraphicalUser Interface,es un programa informático que actúa de interfaz de usuario, utilizando un conjunto de imágenes y objetos gráficos para representar la información y acciones disponibles en la interfaz. Su principal uso, consiste en proporcionar un entorno visual sencillo para permitir la comunicación con el Sistema Operativo de una máquina o computador.
- **HTTP** HTTP de HyperText Transfer Protocol (Protocolo de transferencia de hipertexto) es el método más común de intercambio de información en la WorldWide Web (www), el método mediante el cual se transfieren las páginas web a un ordenador.
- **Internet Conjunto de ordenadores o servidores, conectados** en una red de redes mundial, que comparten un mismo protocolo de comunicación.
- **Interface de usuario** Es la parte del programa que permite a este interactuar con el usuario.
- **Linux** Es un núcleo libre de Sistema Operativo basado en Unix, desarrollado por colaboradores de todo el mundo.
- **Lógica de negocios** En informática, en particular en análisis y diseño orientado a objetos, el término lógica de negocio es la parte de un sistema que se encarga de las tareas relacionadas con los procesos de un negocio, tales como ventas, control de inventario, contabilidad, etcétera.

Son rutinas que realizan entradas de datos, consultas a los datos, generación de informes y más específicamente todo el procesamiento que se realiza detrás de la aplicación visible para el usuario.

- **Nombre de usuario** Es un apodo, sobrenombre o nombre artificial que el usuario utilizará para identificarse, junto con su clave, para tener acceso a las opciones que tiene asignadas dentro del sistema.
- **Pin** Es el número secreto que se otorga a un propietario con el fin de probar su identidad. El pin también asegura que quien utiliza una tarjeta de crédito es el propietario de la misma.
- **Red Red** Conjunto de computadoras y elementos que permite una comunicación entre sí y forman parte de un mismo ambiente.Sistema de comunicación de datos que conecta entre sí sistemas informáticos.
- **Servidor** Dispositivo de un sistema que resuelve las peticiones de otros elementos del sistema, denominados clientes. En caso de ser un servidor de correo electrónico, un servidor es un ordenador que trata las peticiones de datos, la transferencia de ficheros y otros servicios de red realizados por otros ordenadores (clientes).
- **Sistema** Un sistema es un conjunto de elementos organizados que interactúan entre sí y con su ambiente, para lograr objetivos comunes, operando sobre información, sobre energía, materia u organismos, para producir como salida información o energía, materia u organismos.
- **SQL** Del inglés StructuredQueryLanguage (Lenguaje de Consulta Estructurado). Un lenguaje de acceso a bases de datos relacionales que permite la especificación de distintas operaciones entre estas.
- Web Server **Básicamente**, un servidor web sirve contenido estático a un navegador, carga un archivo y lo sirve a través de la red al navegador de un usuario. Este intercambio es mediado por el navegador y el servidor que hablan el uno con el otro mediante HTTP.
- **Unix** Es un Sistema Operativo portable, que junto con otros programas permiten compilar lenguajes de programación, editar texto, acceder a otra máquina y una variedad de tareas adicionales.

#### **RESUMEN**

Este trabajo de graduación trata acerca de las necesidades de la Escuela de Estudios de Postgrados de la Facultad de Ingeniería de automatizar ciertos procesos importantes en la gestión de estudiantes.

Dentro de este trabajo se identificó que las siguientes tareas: asignación extemporánea, ingreso de estudiantes nuevos, ingreso de docentes nuevos, no contaban con un proceso automatizado que cualquier usuario con los permisos correspondientes pudiera realizar.

La desventaja principal era la dependencia hacia una persona con conocimientoavanzado en SQL y en el diseño del sistema para realizar estos procesos de forma manual por medio de instrucciones de SQL.

Por lo que se continuó con el proceso de ciclo de vida de un sistema informático e iniciando con una serie de entrevistas a los usuarios, para obtener la lista de requerimientos específicos relacionados con las necesidades principales, para luego analizar y diseñar la solución, que dio como resultado las pantallas para el ingreso automático de los procesos mencionados en el párrafo anterior.

Esta solución se implementó sobre la plataforma tecnológica con la que cuenta el sistema actual. Con lo que se le ha proporcionado a laEscuela de Estudios de Postgrados de la Facultad de Ingeniería un sistema cada vez más completo y más apegado a sus propias necesidades.

XI

XII

## **OBJETIVOS**

#### **General**

El objetivo fundamental del presente trabajo es implementar mejoras al sistema actual de Gestión de Estudiantes de Postgrado de la Facultad de Ingeniería, para proveer a la escuela de procesos cada vez más automatizados.

### **Específicos**

- 1. Identificar las necesidades propias de la escuela de postgrados en el manejo y gestión de los registros de sus estudiantes.
- 2. Proveer procesos automatizados adecuados a las necesidades dela escuela.
- 3. Capacitar a los usuarios del sistema en el uso de los procesos nuevos, por medio de manuales de uso y manuales técnicos.
# **INTRODUCCIÓN**

La Escuela de Estudios de Postgrado de la Facultad de Ingeniería de la Universidad de San Carlos de Guatemala, surge de la necesidad de reforzar los conocimientos de los egresados de las carreras de Ingeniería para fomentar el desarrollo y la competitividad del país.

Actualmente, la institución enfrenta problemas de registro y obtención de la información académica de los estudiantes inscritos en las diferentes carreras de postgrado y de los profesionales egresados de esa unidad académica. El origen de los problemas radica principalmente en la deficiencia y carencia de funcionalidad del sistema de información utilizado actualmente en el Departamento de Informática. El contexto de la solución al análisis consiste en la puesta en marcha de procesos automatizados, que reemplacen los procesos que actualmente requieren intervención manual de un profesional del área de programación de sistemas.

Dentro de los procesos más importantes y que actualmente requerían de la ejecución de varias sentencias SQL estaban:

- Asignación extemporánea.
- Ingreso de nuevos estudiantes.
- Ingreso de nuevos docentes.

Ahora ya se cuenta con una pantalla para realizar cada uno de estos procesos de manera fácil y rápida por cualquier usuario con autorización.

XVI

# **1. FASE DE INVESTIGACIÓN**

El primer paso para el desarrollo del proyecto es hacer una investigación con el objetivo de conocer qué actividades realiza la institución, servicios que presta y llegar a determinar sus necesidades más urgentes con el fin de cubrir dichas necesidades.

#### **1.1. Antecedentes de la empresa**

La Escuela de Estudios de Postgrado es una institución que pertenece a la Facultad de Ingeniería de la Universidad de San Carlos de Guatemala;se ubica dentro del campus central de la universidad en el edificio S11.

#### **1.1.1. Reseña histórica**

Cuandola Escuela de Estudios de Postgrado de la Facultad de Ingeniería inició labores no contaba con un sistema informático hecho especialmente para las actividades de la escuela, por lo que se decidió utilizar el mismo sistema que se usa para pregrado, sin embargo, los requerimientos de funcionalidad son diferentes, esto ha provocado que dicho sistema no se apegue a la necesidad de la Escuela de Postgrado y genere problemas para llevar un control académico adecuado.

### **1.1.2. Misión**

Formar Maestros de la Ingeniería para que sean competitivos y que fomenten el desarrollo del país a través de su emprendimiento de forma ética y responsable con la realidad nacional.

### **1.1.3. Visión**

Ser innovador en la formación profesional, con liderazgo y sólidos conocimientos de la ciencia y la tecnología, sin olvidar a la sociedad que demanda la excelencia académica.

### **1.1.4. Servicios que realiza**

La escuela brinda la oportunidad a profesionales para optar a maestrías, postgrados y especializaciones.

Las maestrías son:

- Maestría en Ciencia y Tecnología del Medio Ambiente.
- Maestría en Sistemas, Mención Construcción.
- Maestría en Energía y Ambiente.
- Maestría en Tecnologías de la Información y la Comunicación.
- Maestría en Estructuras.
- Maestría en Geotécnica.
- Maestría en Gestión Industrial.
- Maestría en Ingeniería de Mantenimiento.
- Maestría en Ingeniería Vial.
- Maestría en Desarrollo Municipal.

Maestría en Física.

Los postgrados son:

- Postgrado de Especialización en Investigación Científica.
- Curso de Especialización en Nanotecnología.
- Postgrado en Especialización en Catastro.
- Postgrado en Administración y Mantenimiento Hospitalario.
- Postgrado en Infraestructura de Calidad.
- Postgrado en Sistemas de Información Geográfica (SIG).
- Postgrado en Comercio Internacional.
- Postgrado en Mercados Eléctricos.

Especializaciones:

- Especialización en Mercados Eléctricos.
- Especialización en Gestión del Talento Humano.
- Especialización en Nanotecnología.

### **1.2. Descripción de las necesidades**

Las necesidades informáticas de la Escuela de Estudios de Postgrado eran bastantes al momento de estar elaborando el inventario de requerimientos. Sin embargo, al mismo tiempo que se estaba elaborando dicho inventario de requerimientos, otro estudiante quien había empezado a trabajar para este tema anteriormente, hizo entrega de su EPS,dicho trabajo de EPS llegó a cubrir muchas de las necesidades contenidas en el inventario de requerimientos que se elaboró.

De esta forma, las necesidades a cubrir por el presente trabajo de EPS se redujerona la elaboración de mejoras y procesos no cubiertos por el trabajo anterior.

### **1.3. Priorización de las necesidades**

Del inventario inicial de necesidades, se estableció que las siguientes debían ser parte de una solución inmediata:

- Asignación extemporánea.
- **Ingreso de nuevos estudiantes.**
- **Ingreso de nuevos docentes.**

# **2. FASE TÉCNICO PROFESIONAL**

Luego de detectar y priorizar las necesidades se procede a presentar la solución profesional, indicando los aspectos técnicos a utilizar y cómo se van a solucionar y la tecnología que se aplicará, así como, presentando un costo del proyecto, para el caso en que dicho proyecto fuera pagado por la institución, esto representa un ahorro y una contribución por parte de la Escuela de Sistemas hacia la universidad.

#### **2.1. Descripción del proyecto**

Este proyecto, consiste en implementar mejoras al sistema de gestión de estudiantes de la Escuela de Estudios de Postgrado de la Facultad de Ingeniería. El objetivo del sistema es automatizar en casi un 100% los procesos de asignación extemporánea, ingreso de nuevos estudiantes e ingreso de nuevos docentes. El sistema o software se encuentra alojado en un servidor comunicado a través de un enlace de datos, el cual interactúa en tiempo real con los equipos de terminales en cada estación de usuario final. El diseño del sistema se encuentra basado en una arquitectura de n-capas.Verfigura 1.

#### Capa de presentación

Es la que ve el usuario (también se la denomina capa de usuario), presenta el sistema al usuario, le comunica la información y captura la información del usuario en un mínimo de proceso.

5

También es conocida como interfaz gráfica y debe tener la característica de ser amigable (entendible y fácil de usar) para el usuario. Esta capa se comunica únicamente con la capa de negocio.

#### Capa de negocio

Es donde residen los programas que se ejecutan, se reciben las peticiones del usuario y se envían las respuestas tras el proceso. Se denomina capa de negocio (e incluso de lógica del negocio) porque es aquí donde se establecen todas las reglas que deben cumplirse. Esta capa se comunica con la capa de presentación, para recibir las solicitudes y presentar los resultados y con la capa de datos, para solicitar al gestor de base de datos almacenar o recuperar datos de él. También se consideran aquí los programas de aplicación.

#### Capa de datos

Es donde residen los datos y es la encargada de acceder a los mismos. Está formada por uno o más gestores de bases de datos que realizan todo el almacenamiento de datos, reciben solicitudes de almacenamiento o recuperación de información desde la capa de negocio. Esta capa es la encargada de almacenar todas las transacciones de seguridad como ingreso de usuarios, así como, de almacenar los mensajes de los usuarios en una base de datos, por último también aquí se almacenarán todos los errores en un archivo bitácora para auditorías necesarias del sistema.

# Figura 1.**Arquitectura n-capas**

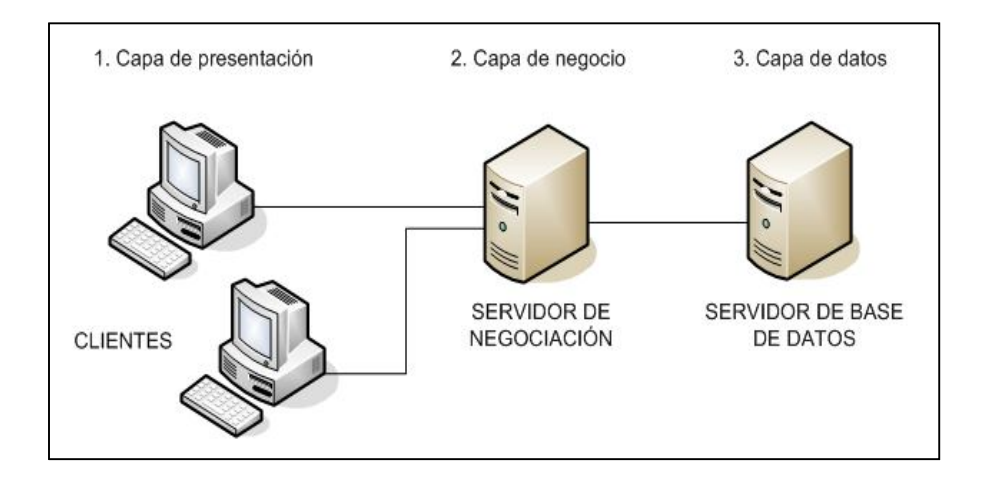

Fuente: http://commons.wikimedia.org. Consulta: agosto de 2012.

## **2.2. Investigación preliminar para la solución del proyecto**

La investigación se llevo a cabo en varias fases, las cuales son las siguientes:

- Entrevistas con el personal directivo.
- Entrevistas con el personal operativo.
- Revisión general del sistema de información utilizado en la actualidad.
- Revisión de la base de datos del sistema de información actual.
- Verificación de los resultados obtenidos desde el sistema de información actual.
- Revisión de reglamentos o manuales de procedimientos (sí los hubiera).
- Recopilación de nuevos requerimientos.
- Redacción del documento de requerimientos.
- Aceptación del documento de requerimientos.

## **2.3. Presentación de la solución al proyecto**

Para dar solución a las necesidades actuales e implementar las mejoras al proyecto se agregaron los siguientes procesos, cada uno de los cuales con un propósito específico para cubrir alguna función de la cadena de procedimientos de la Escuela de Estudios de Postgrado de la Facultad de Ingeniería, la descripción de cada uno de dichos procesos se detalla en el capítulo 3:

Asignación extemporánea. Ver figura 2.

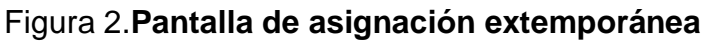

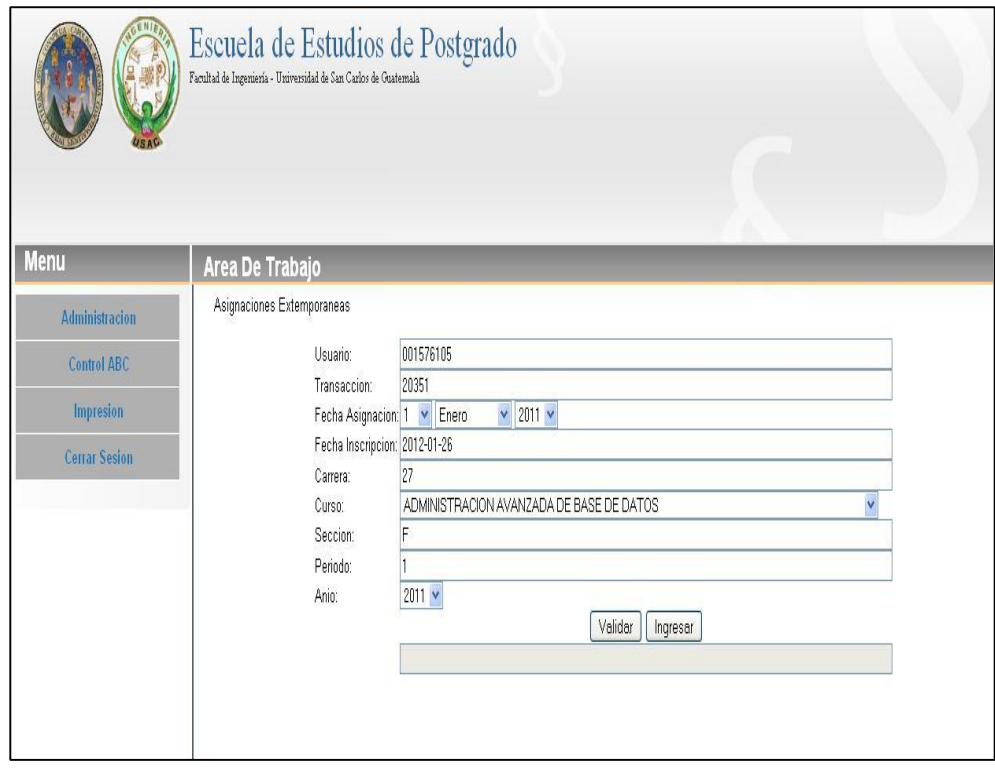

 $\bullet$  Ingreso de nuevos estudiantes. Ver figura 3.

# Figura3.**Ingreso de estudiantes**

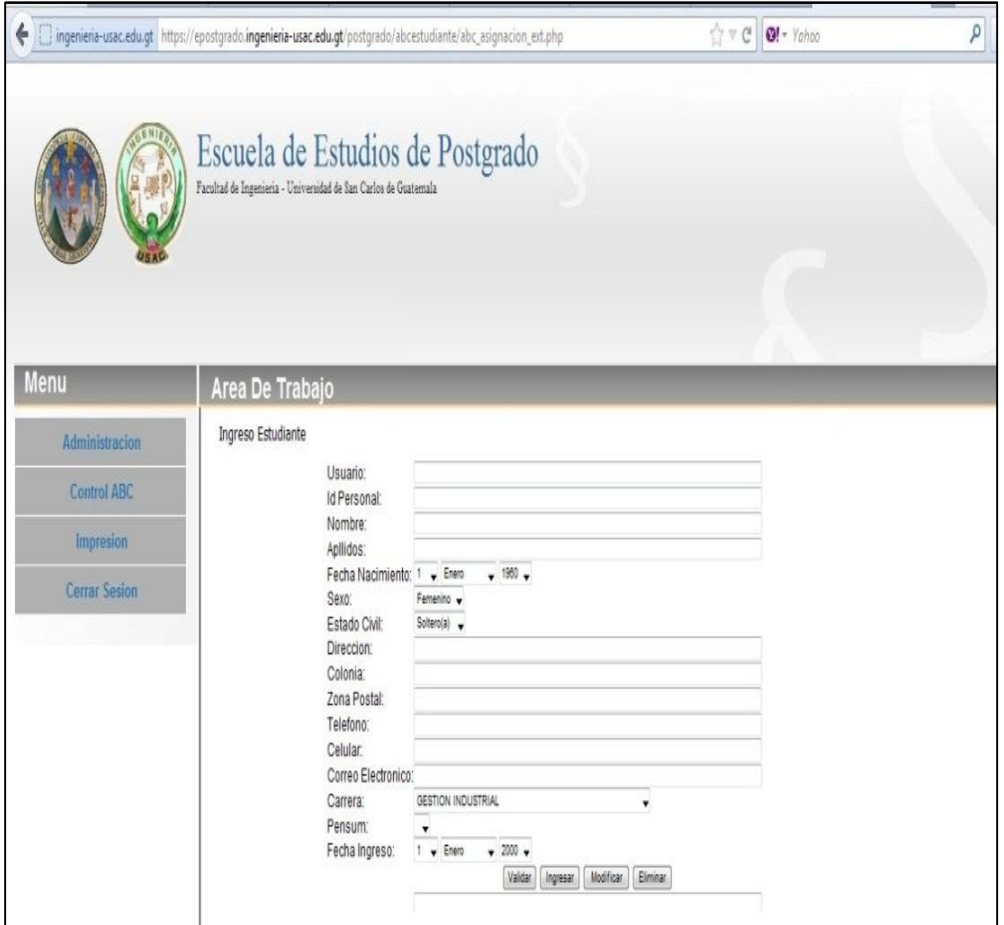

**Ingreso de nuevos docentes. Ver figura 4.** 

# Figura 4.**Ingreso de docentes**

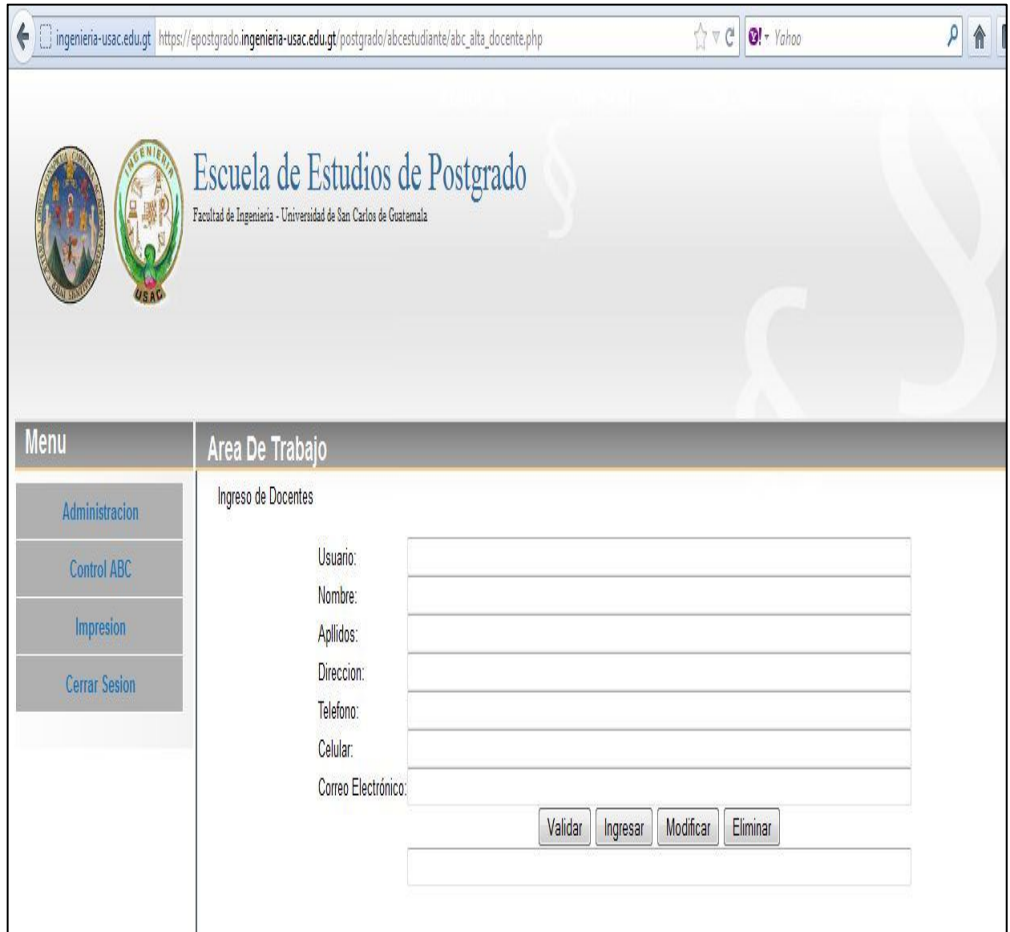

 $\bullet$  Ingreso de recibos de pago. Ver figura 5.

# Figura 5.**Ingreso de recibos de pago**

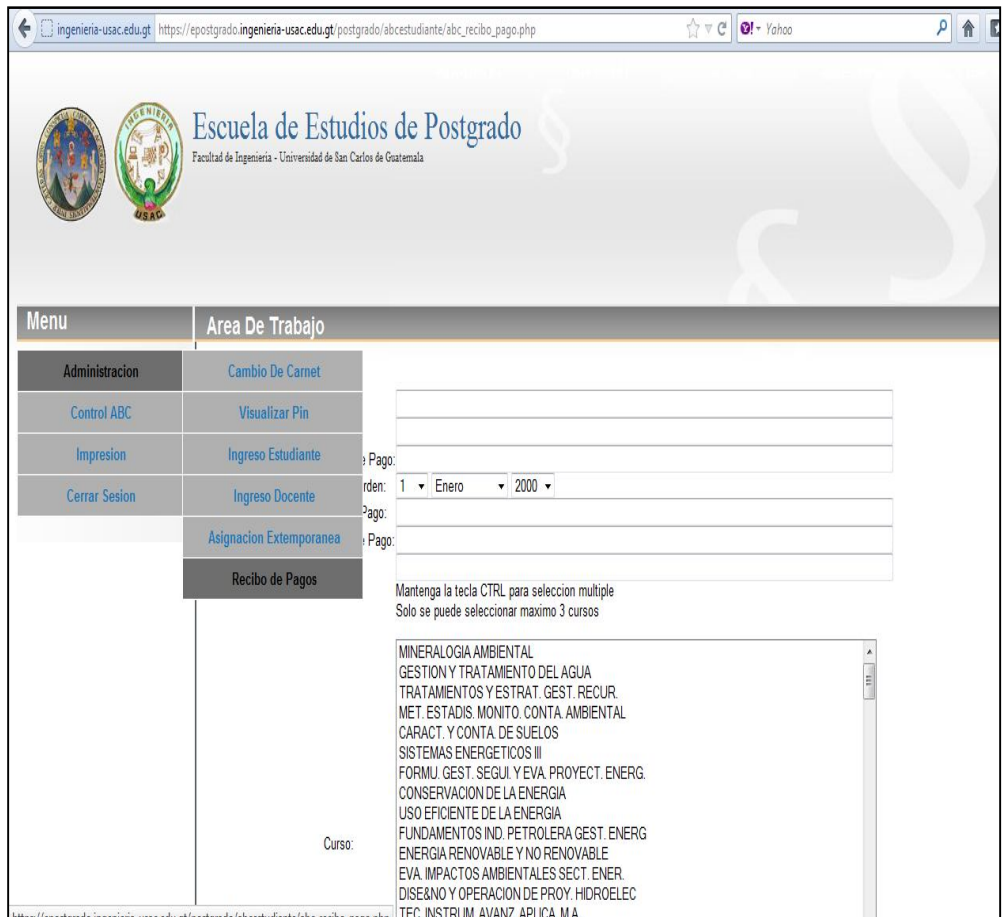

# **2.4. Costos del proyecto**

El costo estimado del desarrollo de las mejoras al sistema de la escuela de estudios de postgrado asciende a la cantidad de veintiséis mil quetzales exactos (Q26000,00), los cuales se desglosan a continuación:

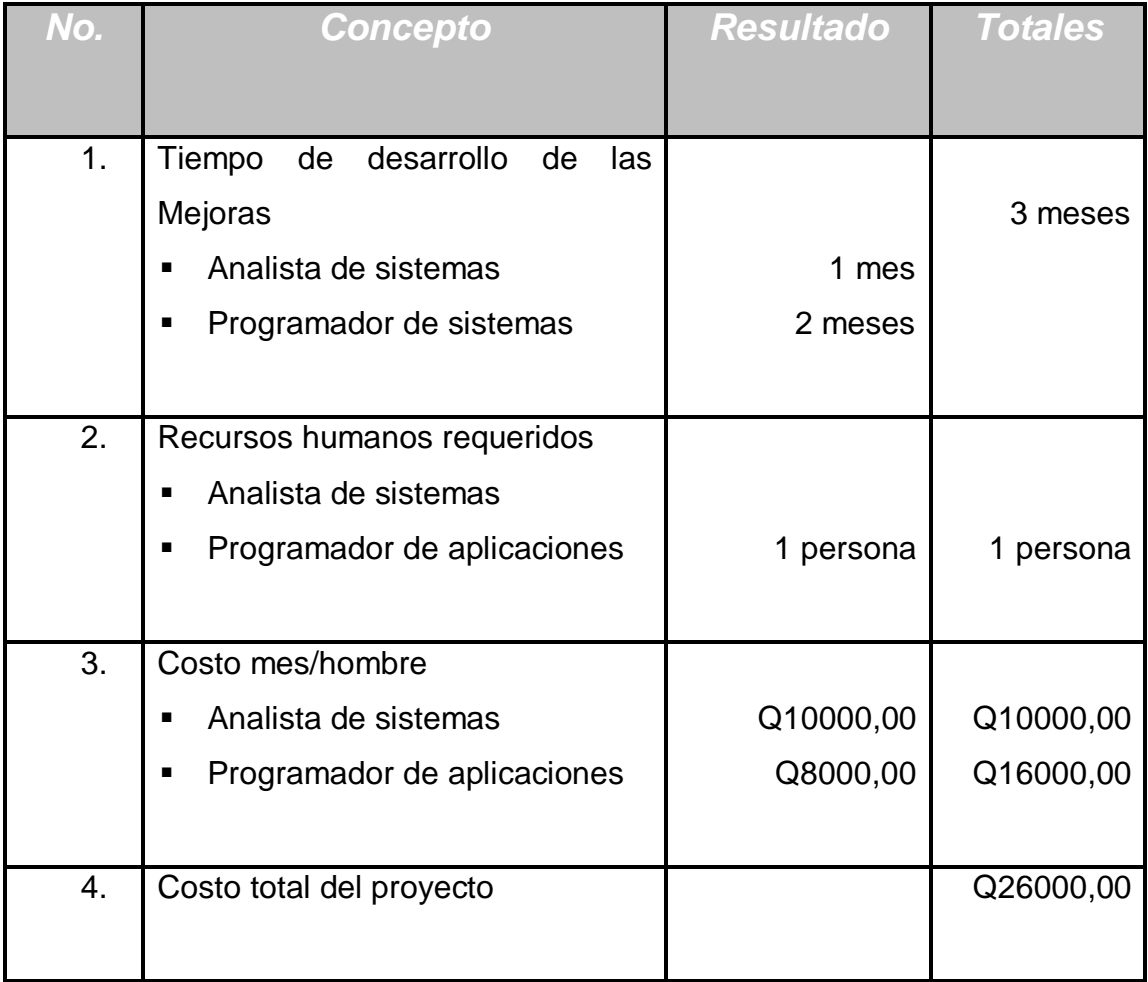

# Tabla I.**Costos del proyecto**

El costo del proyecto se calculó bajo el criterio de no tener que hacer inversión alguna en equipos de cómputo (servidor central, computadoras personales para usuarios operativos y administradores del sistema o impresoras), red de comunicaciones, ni software, ya que la Escuela de Estudios de Postgrado cuenta actualmente con dichos recursos técnicos (incluyendo el Sistema Operativo del servidor central de la red Linux). Otras herramientas de software como Apache WEB Server son de categoría Código Abierto por lo que su uso no tiene costo alguno.

### **2.5. Beneficios del proyecto**

El beneficio obtenido será sustancial, debido a que el sistema actual carece de ciertas funciones que actualmente se deben realizar a mano, al final se obtiene un conjunto de funciones que ya estarán automatizadas permitiendo un mejor servicio a la comunidad que conforma la Escuela de Estudios de Postgrado.

# **3. FASE ENSEÑANZA APRENDIZAJE**

Finalmente, después de terminada y probada la solución, se procede a la entrega y capacitación al personal de la institución; en esta fase la solución ya está probada e instalada en los servidores asignados a la Escuela de Estudios de Postgrado por parte de la Facultad de Ingeniería.

#### **3.1. Capacitación propuesta**

Para llevar a cabo la entrega de los procesos, se realizaron las siguientes actividades:

- Capacitación para administradores del sistema.
- Capacitación para usuarios operativos.
- Entrega de guía de utilización del sistema.
- Entrega de documentación técnica del sistema.

#### **3.2. Material elaborado**

Como parte de los entregables del proyecto, adicional a los programas, se elaboró una guía de utilización, el cual se incluye en esta sección y cuyo fin principal es que un usuario pueda operar cada una de los procesos trabajados.

Dicha guía consta de varias imágenes de cada una de las pantallas con las cuales el usuario puede guiarse sin perderse entre el documento y el sistema visto en una computadora.

### **3.2.1. Guía de utilización**

A continuación se enumeran las instrucciones a seguir para el uso de las mejoras en el Sistema de Gestión de Estudiantes de Postgrado de la Facultad de Ingeniería.

### **3.2.1.1. Ingresoa la página**

Para ingresar al sistema se puede utilizar cualquiera de los navegadores de Internet existentes al momento, entre los más usados están:

- **•** Internet Explorer, versión 8 o superior.
- FireFox, versión 10 o superior.
- Chrome, versión 20 o superior.
- Opera, versión 12 o superior.

En la sección de dirección escriba la siguiente dirección web:

https://epostgrado.ingenieria-usac.edu.gt/postgrado/abcestudiante/login.php

Y desplegará la siguiente página web, en la cual debe ingresar el usuario y contraseña. Ver figura 6.

# Figura 6.**Página de ingreso**

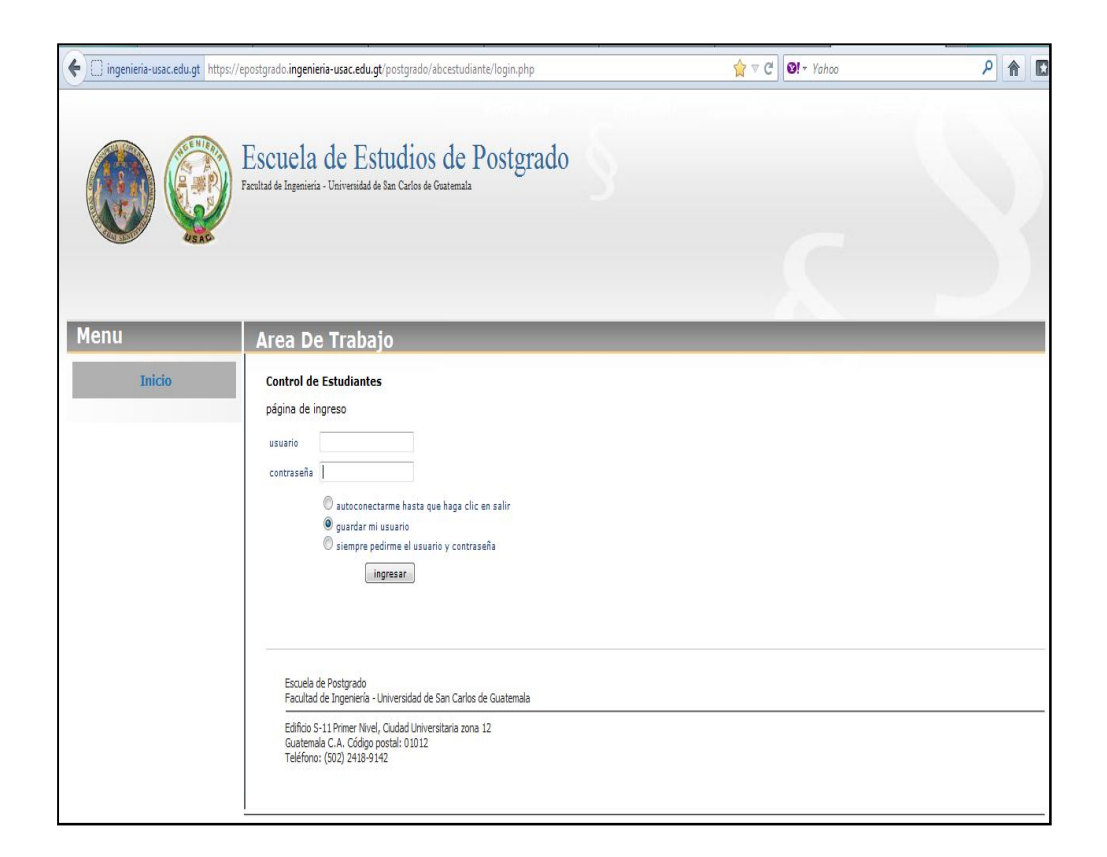

Fuente: elaboración propia.

Campos que deben ser ingresados:

- Usuario: escriba el nombre del usuario.
- Contraseña: escriba la contraseña del usuario ingresado.

Por ser una página administrativa, el usuario y contraseña lo tienen únicamente las autoridades de la Escuela de Estudios de Postgrado.

Por último, presione el botón Ingresar para indicarle al sistema que desea ingresar, automáticamente se válida que el usuario y contraseña ingresada sean correctas, de no ser aceptado alguno de los dos se mostrará el siguiente texto:

### usuario o contraseña incorrectos

Caso contrario, ya que se paso la validación del acceso, se muestra la siguiente pantalla. Verfigura 7.

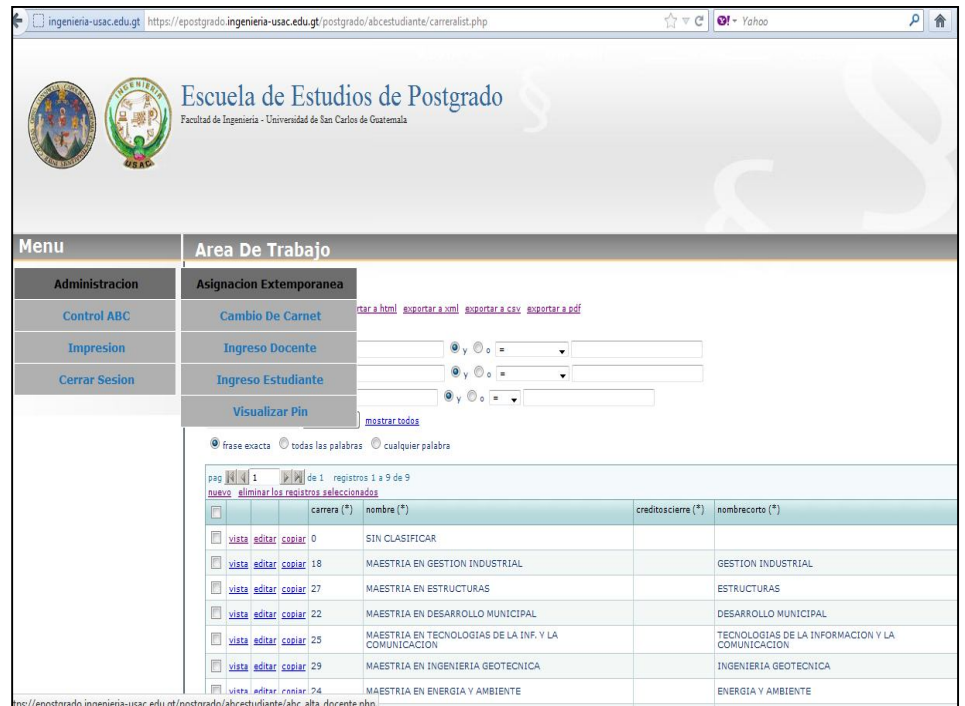

## Figura 7.**Menú de opciones**

Fuente: elaboración propia.

En este punto el menú del lado izquierdo muestra las siguientes opciones:

- Administración.
- Control ABC.
- **·** Impresión.
- Cerrar sesión.

Los procesos del presente proyecto, se encuentran dentro del menú administración.

Luego debe ingresar al menú administración el cual presentará las siguientes opciones.Ver figura 8.

- Asignación extemporánea\*.
- Cambio de carné.
- Ingreso docente\*.
- Ingreso estudiante\*.
- Visualizar pin.

Nota: las marcadas con \* son las que forman parte del presente proyecto.

## Figura 8.**Menú administración**

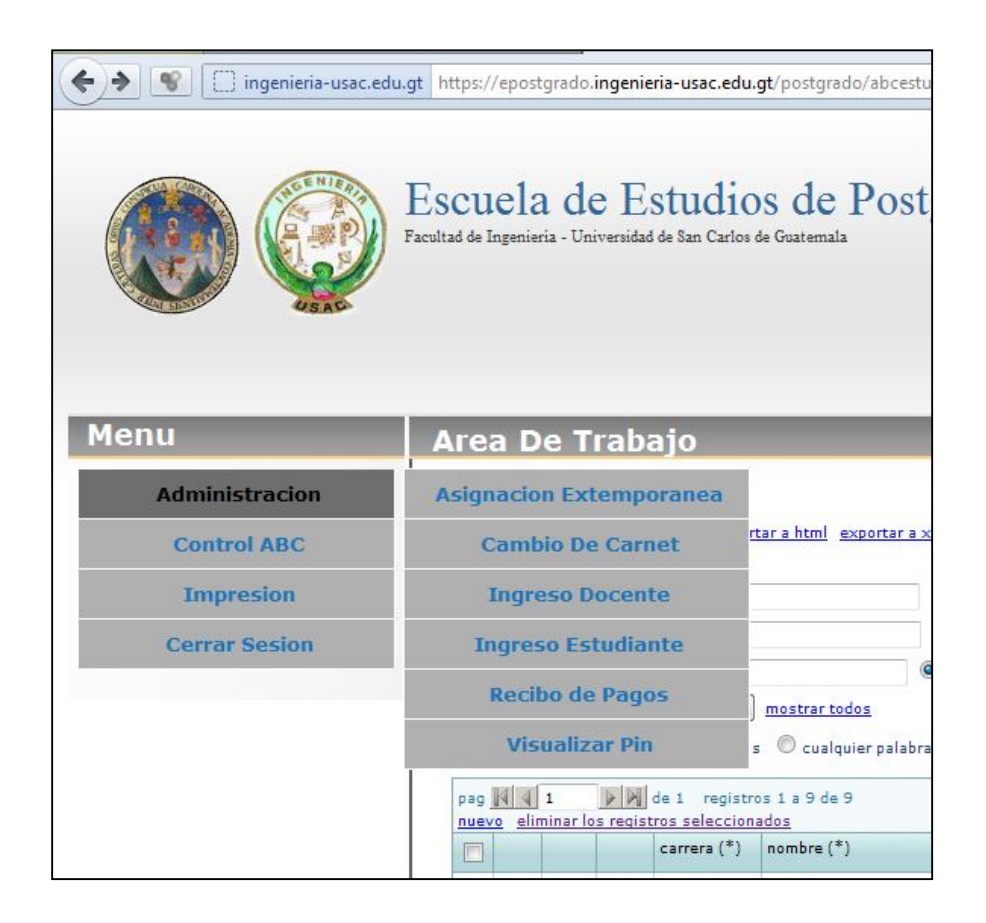

Fuente: Sistema de la Escuela de Postgrado.

A continuación se explica cada uno de los procesos trabajados.

### **3.2.1.2. Asignación extemporánea**

La asignación extemporánea es un procedimiento que permite al estudiante realizar la asignación de cursos fuera del tiempo establecido por la Escuela de Postgrado,para ingresar elija la opción Asignación Extemporánea del menú administración que se muestra en la figura 6.Dicha acción muestra la pantalla correspondiente.Ver figura 9.

## Figura 9.**Asignación extemporánea**

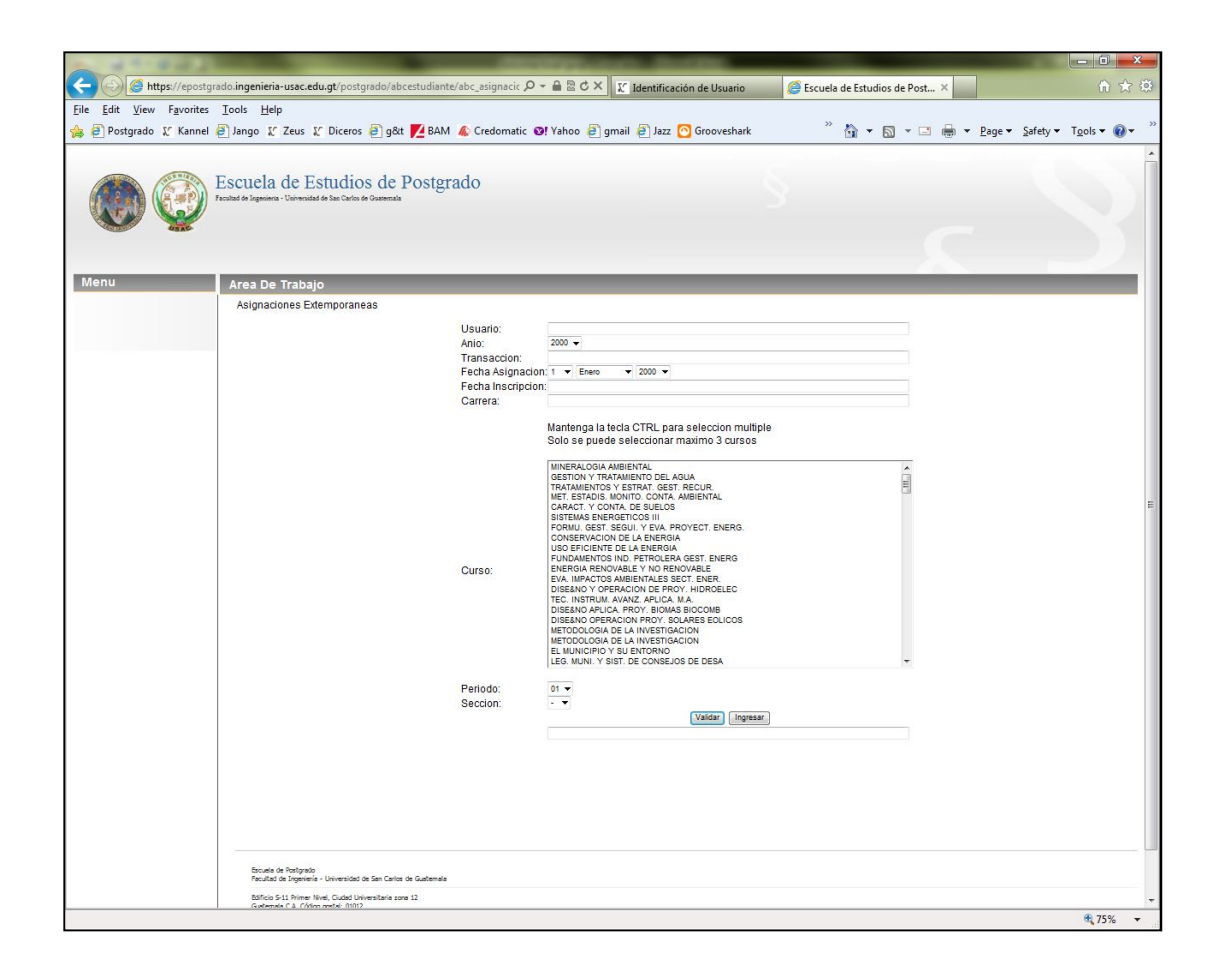

Fuente: elaboración propia.

Para realizar una asignación extemporánea siga estos pasos:

- Ingrese el carné en el campo Usuario.
- Presione el botón Validar, esta acción le indica al sistema que debe verificar si el carné ingresado existe en el sistema.Si el usuario o carné existe se mostrará la información asociada al estudiante.
- Si no existe se muestra la siguiente pantalla.Ver figura 10.

# Figura 10.**Usuario no existe**

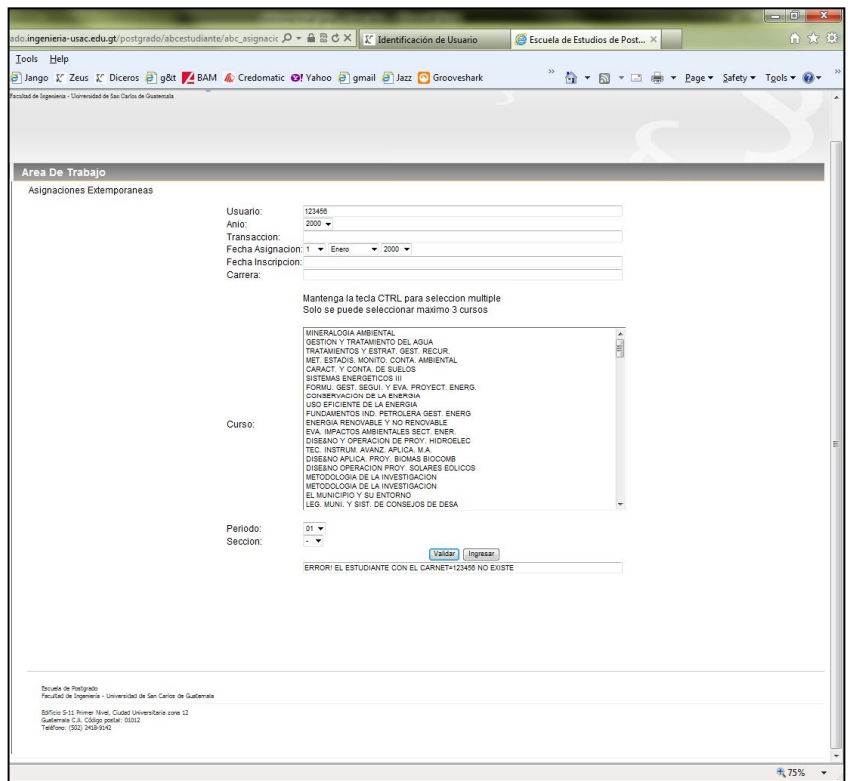

Fuente: elaboración propia.

Abajo de los botones Validar e Ingresar se muestra el mensaje:

ERROR! EL ESTUDIANTE CON EL CARNÉ=123456 NO EXISTE

Por lo tanto, no se podrá realizar la asignación respectiva.

Si existe el usuario, el sistema mostrará los datos asociados al carné.Ver figura 11.

# Figura 11.**Validaciónde asignación**

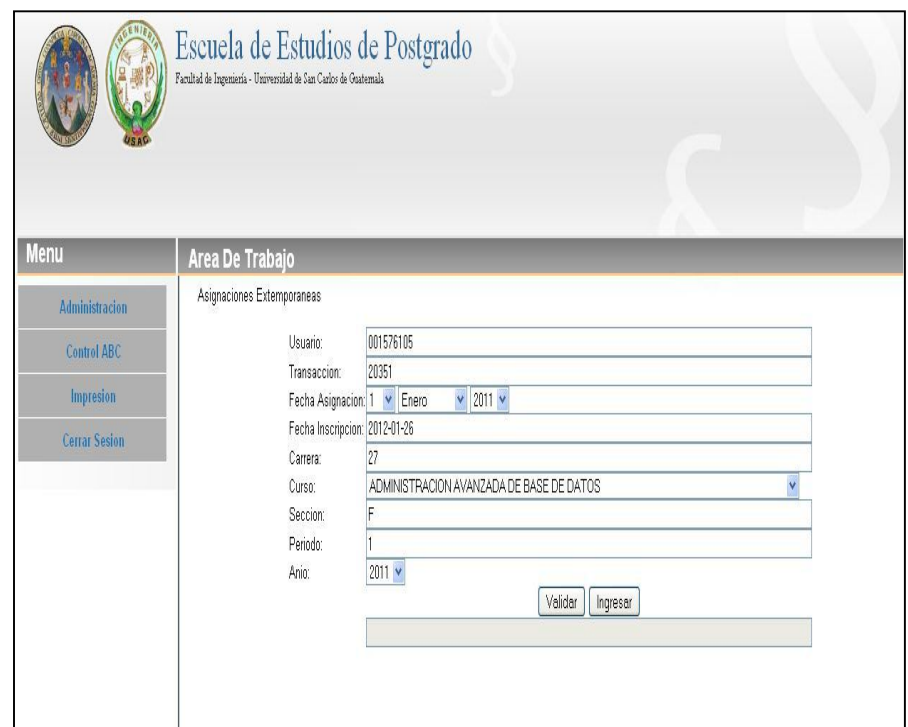

Fuente: elaboración propia.

Seguidamente, proceda a ingresar los siguientes campos:

- Año:año de la asignación.
- Transacción: es un código único que es generado por el sistema.
- Fecha asignación: indique la fecha en que se realiza la asignación extemporánea.
- Fecha inscripción: es la fecha en que el estudiante está inscrito en la Escuela de Postgrado.
- Carrera: muestra la carrera en la que el estudiante está inscrito.
- Curso: este es un listado de los cursos de la carrera, si sólo se asignará un curso haga clic sobre el curso deseado, si se asignará más de un curso, presione la tecla Ctrl de su teclado y sin soltar seleccione cada curso por asignar, tome en cuenta que puede seleccionar más de 3 cursos pero el sistema sólo tomará los 3 primeros que encuentre en el orden de arriba para abajo.
- Período: indique el período al que corresponde la asignación.
- Sección: indique la sección donde se estará asignando los 3 cursos.

Luego de ingresar la información respectiva entonces se debe presionar el botón de Ingresar. Si ya existe el tipo de asignación entonces despliega el siguiente mensaje. Ver figura 12.

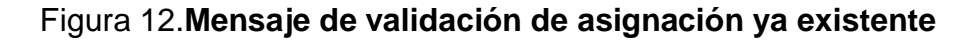

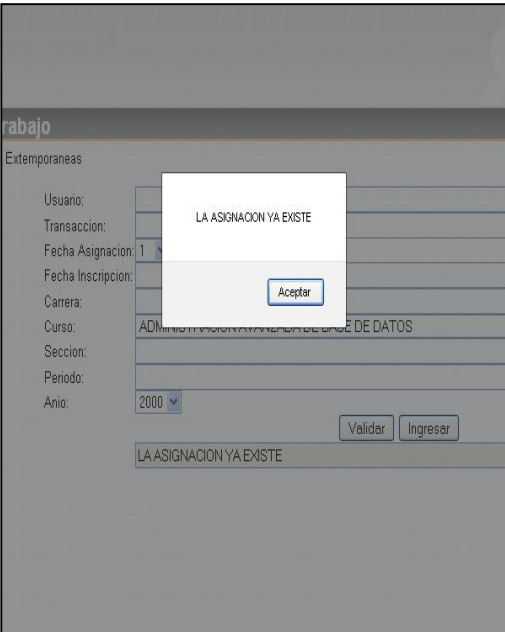

De lo contrario despliega la siguiente informacion que se ha ingresado exitosamente. Ver figura 13.

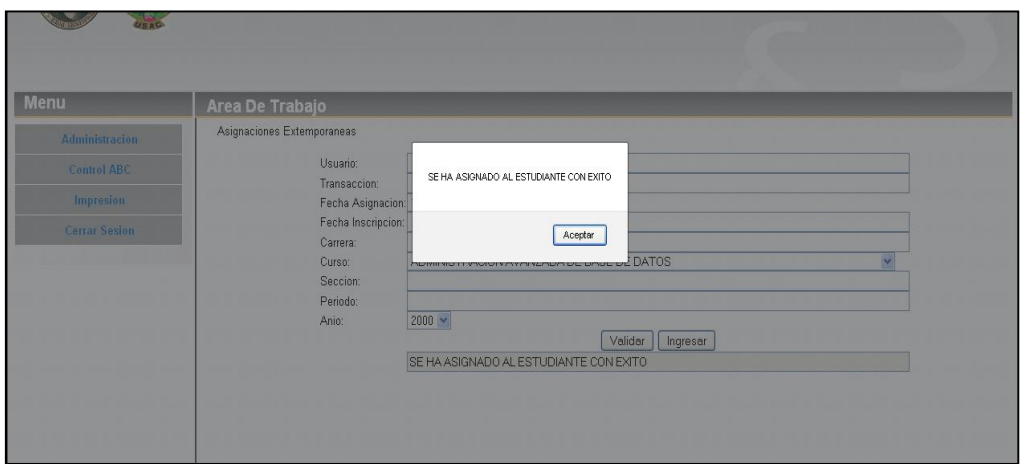

Figura 13.**Mensaje de ingreso de información realizado con éxito**

Fuente: elaboración propia.

### **3.2.1.3. Ingreso de docentes**

Este proceso permite el registro de nuevos docentes que pasan a formar parte del staff de catedráticos de la Escuela de Postgrado.

Para ingresar a este proceso elija opción Ingreso Docente en el menú de Administración. Ver figura 14.

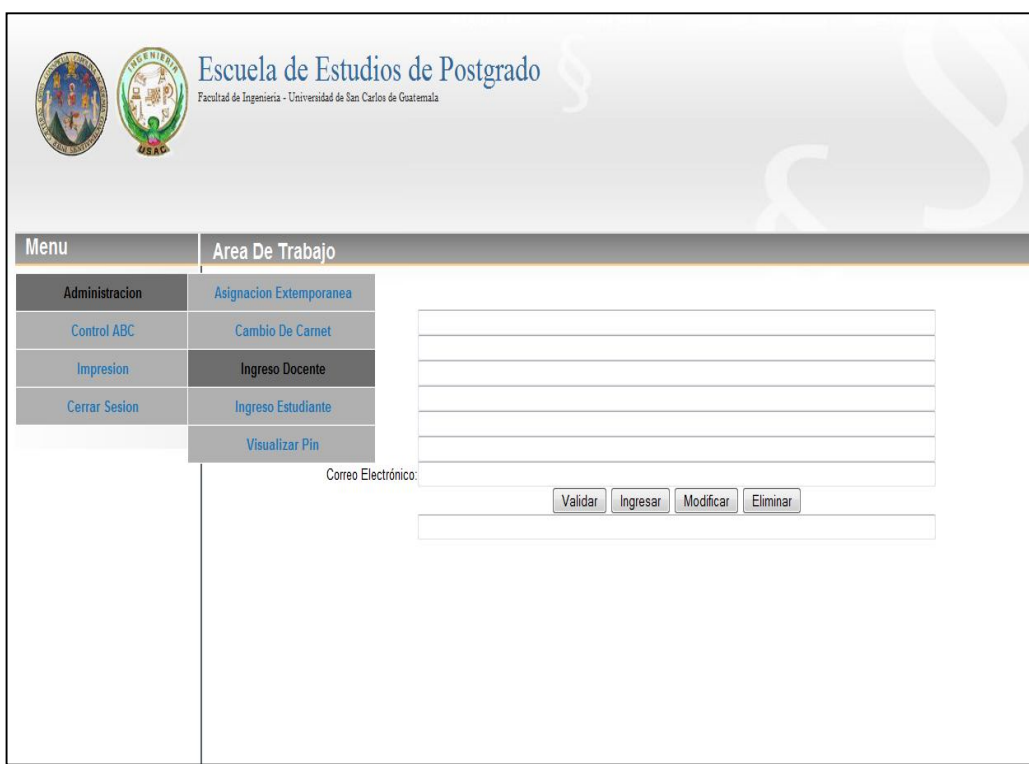

# Figura 14.**Ingreso de docentes**

Fuente: elaboración propia.

Para realizar un ingreso de docentelos pasos son los siguientes:

- Usuario:ingrese el usuario carné del docente.
- Presione el botón validar.
- Si el docente no existe se muestrael texto:

EL DOCENTE CON EL CARNÉ=02000915 NO EXISTE

Si el docente no existe puede proceder a ingresar los campos para ingresar un nuevo docente.

- Nombre: nombres del docente.
- Apellidos:apellidos del docente.
- Dirección: dirección de la casa o trabajo deldocente.
- Teléfono: número de teléfono fijo de la casa o trabajo.
- Celular: número de celular del docente.
- Correo electrónico:correo del docente.

Ya con toda la información ingresada presione el botón Ingresar, esta acción al finalizar muestra la figura15.

## Figura 15.**Mensaje de ingreso de docente finalizado con éxito**

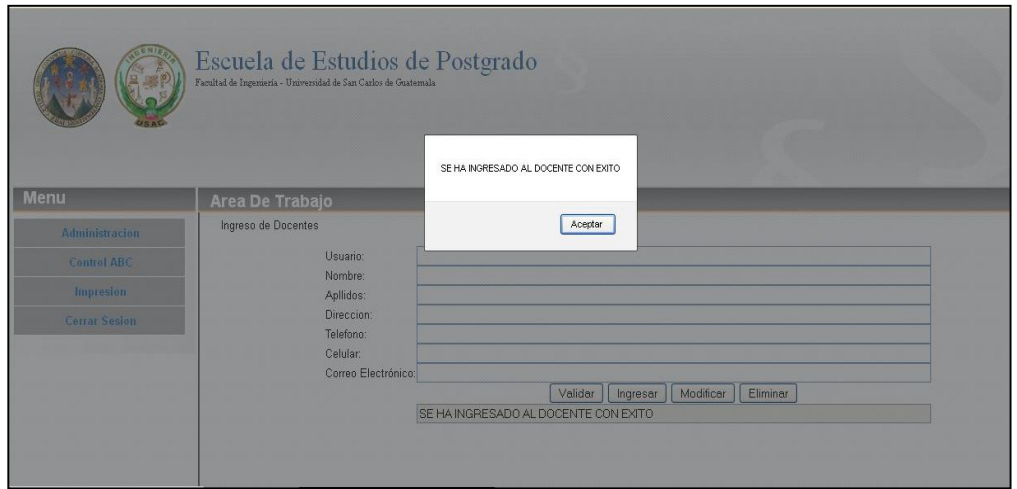

Fuente: elaboración propia.

Si el docente ya existe, el sistema recupera los datos asociados al docente.Ver figura 16.

## Figura 16. **Validación de existencia de docente**

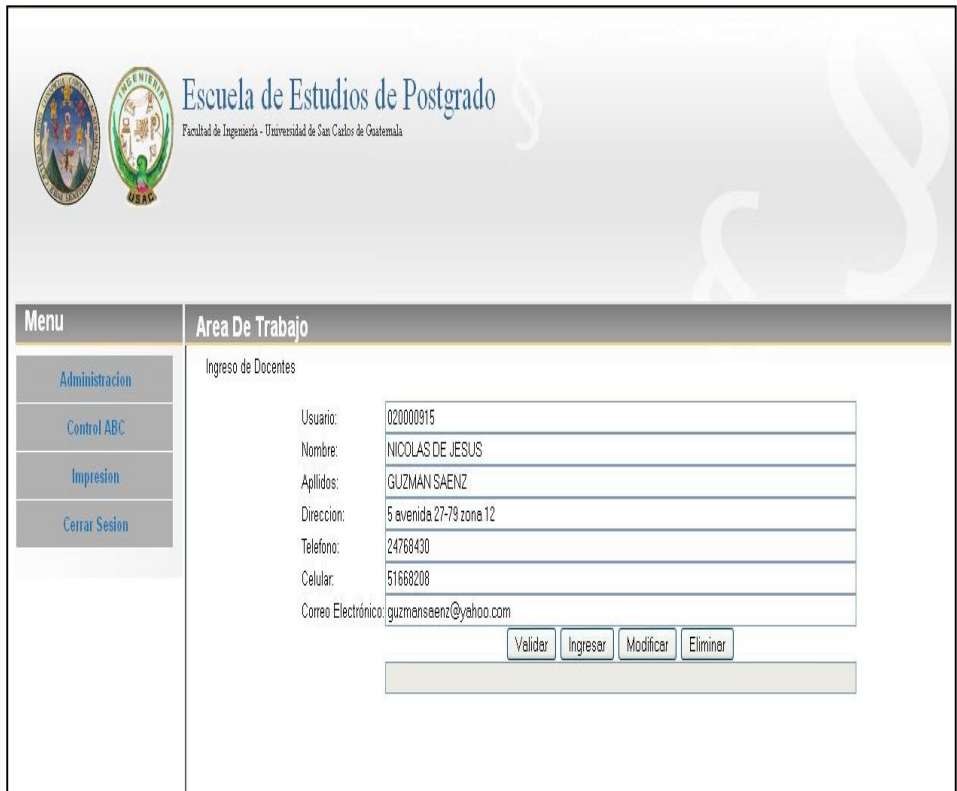

Fuente: elaboración propia.

En este punto que el docente existe es posible realizar dos opciones sobre el registro recuperado, la primera es Modificación y la otra es Eliminación.Si lo que desea es modificar algún dato del docente (excepto el usuario) lo puede realizar y al finalizar debe presionar el botón Modificar, en caso de modificación despliega el siguiente mensaje.Ver figura 17.

#### Escuela de Estudios de Postgrado SE HA ACTUALIZADO AL DOCENTE CON EXITO Area De Trabajo Acepter Ingreso de Docentes Usuario Nombre: Apllidos: Direccion Telefono: Celular Correo El [Validar | [Ingresar ] [Modificar ] [ Eliminar ]<br>SE HA ACTUALIZADO AL DOCENTE CON EXITO

# Figura 17.**Mensaje exitosode actualización del docente**

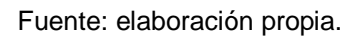

Y en el caso de eliminación de docente, presione el botón Eliminar.Ver figura 18.

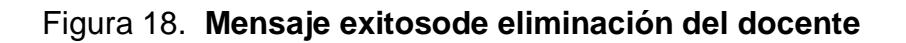

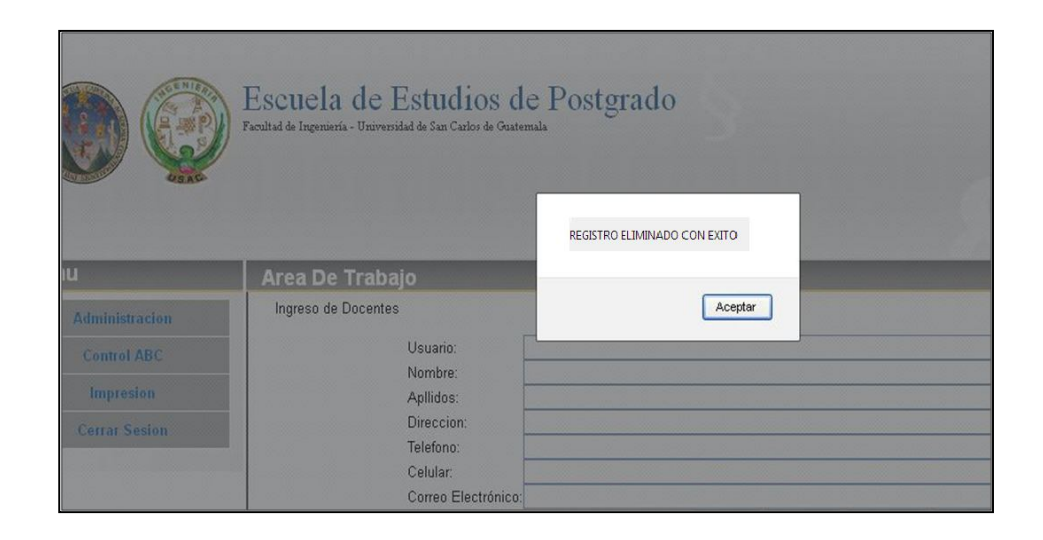

## **3.2.1.4. Ingreso de estudiantes**

Este proceso permite el ingreso de nuevos estudiantes al sistema, el ingreso de nuevos estudiantes es independiente de la creación de accesos al sistema, para este último caso por razones de seguridad lo realiza el Administrador del Sistema, sin embargo, el ingreso de nuevos estudiantes se realiza a través de la opción Ingreso Estudiante del menú Administración, el cual se describe a continuación.Ver figura 19.

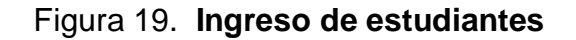

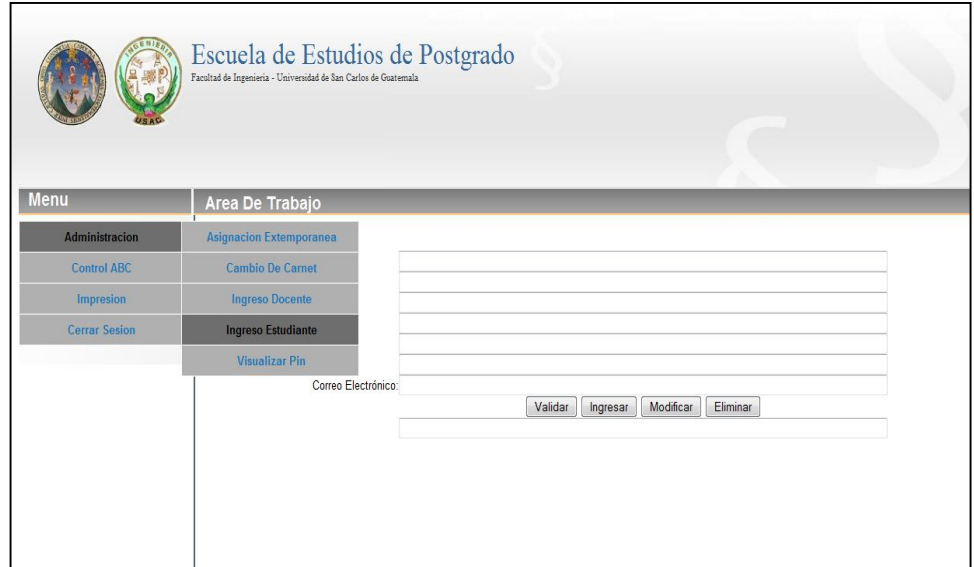

Fuente: elaboración propia.

El procedimiento es el siguiente:

- Usuario: ingrese el usuario o carné del estudiante.
- Presione el botón Validar, si el estudiante existe se muestra la información asociada al usuario ingresado.Ver figura 20.

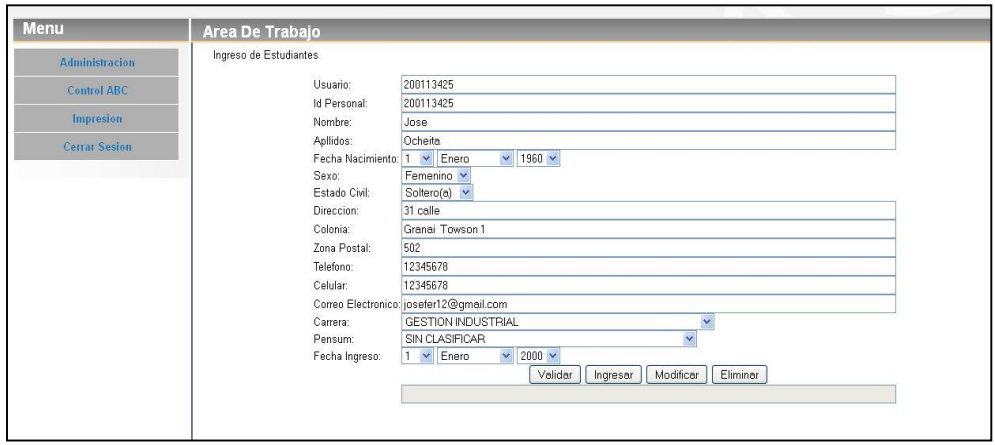

Figura 20. **Validación de existencia de estudiantes**

Fuente: elaboración propia.

Como el estudiante ya existe, puede elegir entre las opciones de Modificar y Eliminar,si elige Modificar presenta el siguiente mensaje.Ver figura 21.

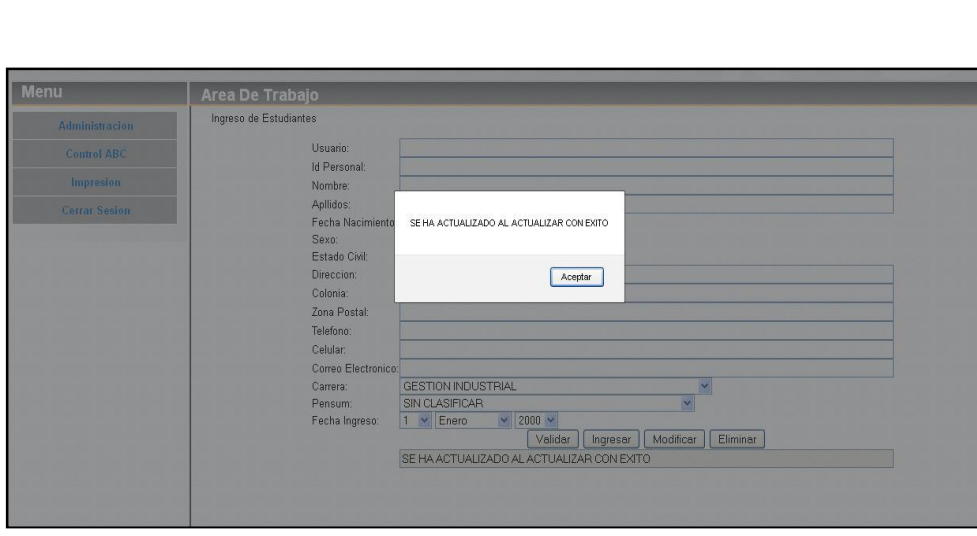

Figura 21.**Mensaje de modificación de estudiantes**

Si elige Eliminar presenta el siguiente mensaje. Ver figura 22.

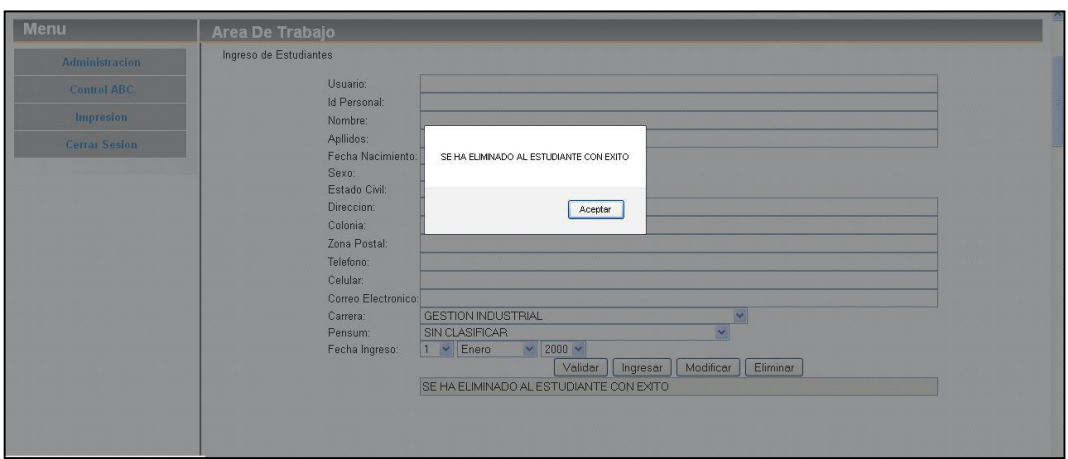

Figura 22. **Mensaje de eliminación de estudiantes**

Fuente: elaboración propia.

Si no hay información existente del estudiante entonces se deben llenar todos los campos ya que son obligatorios, estos son:

- Usuario:usuario o carné del estudiante, debe ser único no repetible.
- Id Personal: es un código único del estudiante, siempre se pone el mismo del usuario o carné.
- Nombre: ingrese los nombres del estudiante.
- Apellidos: ingrese los apellidos del estudiante.
- Fechanacimiento: indique la fecha de nacimiento del estudiante.
- Sexo: indique el sexo del estudiante, masculino o femenino.
- Estado civil: puede elegir entre soltero(a) o casado(a).
- Dirección: ingrese la dirección donde vive el estudiante.
- Colonia: ingrese la colonia donde vive el estudiante.
- Zona postal: ingrese la zona postal donde vive el estudiante.
- Teléfono: ingrese el teléfono de casa o trabajo del estudiante.
- Celular: ingrese el número de celular del estudiante.
- Correo electrónico: ingrese la dirección de correo electrónico del estudiante.
- Carrera: ingrese la carrera en la cual está asignado el estudiante.
- Pensum: ingrese el pensum con el cual está inscrito el estudiante.
- Fecha ingreso: indique la fecha de ingreso del estudiante a la Escuela de Postgrado.

Luego se presiona el botón de ingresar, al hacerlo presenta el siguiente mensaje. Ver figura 23.

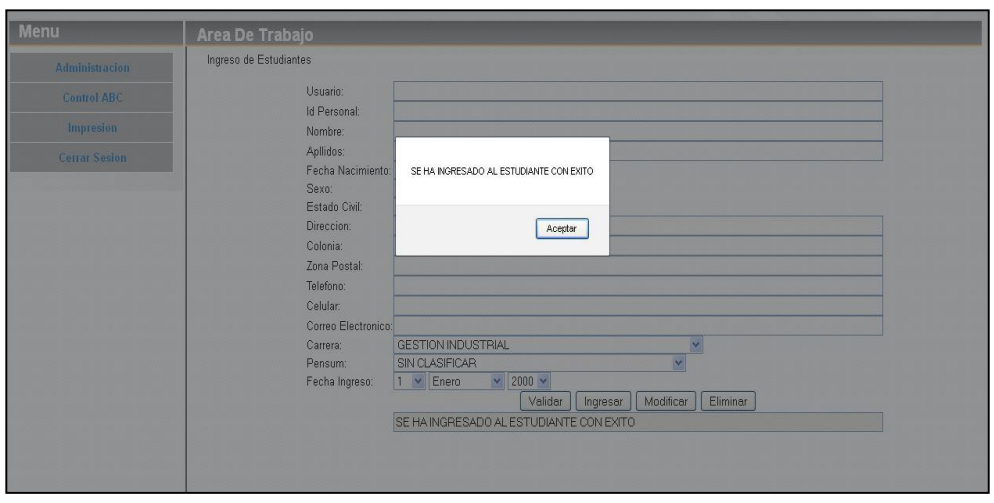

Figura 23. **Mensaje de ingreso de estudiantes**

Fuente: elaboración propia.

#### **3.2.1.5. Recibos de pagos**

Para realizar un ingreso de recibo de pagos lo que se debe realizar de primero es verificar el usuario, para ver si existe en base de datos, por lo tanto, sólo se debe ingresar el número de carné y luego validar, si aparece la información respectiva es porque ya existe de lo contrario hay que ingresarlo.

El caso ideal es que cuando se ingresa un Recibo de Pago se realice la interface del sistema de la Escuela de Postgrado con el sistema que tienen la caja de Rectoría, pero por ser un proceso de mucho tiempo, dicha interface queda fuera del alcance de este proyecto, el alcance de esta pantalla no llega más que registrar el pago en el sistema pero las validaciones correspondientes y la interface no son parte del mismo.El ingreso se realiza a través de la opción Recibo de Pagos del menú Administración.Ver figura 24.
## Figura 24. **Ingreso de recibos de pago, parte 1**

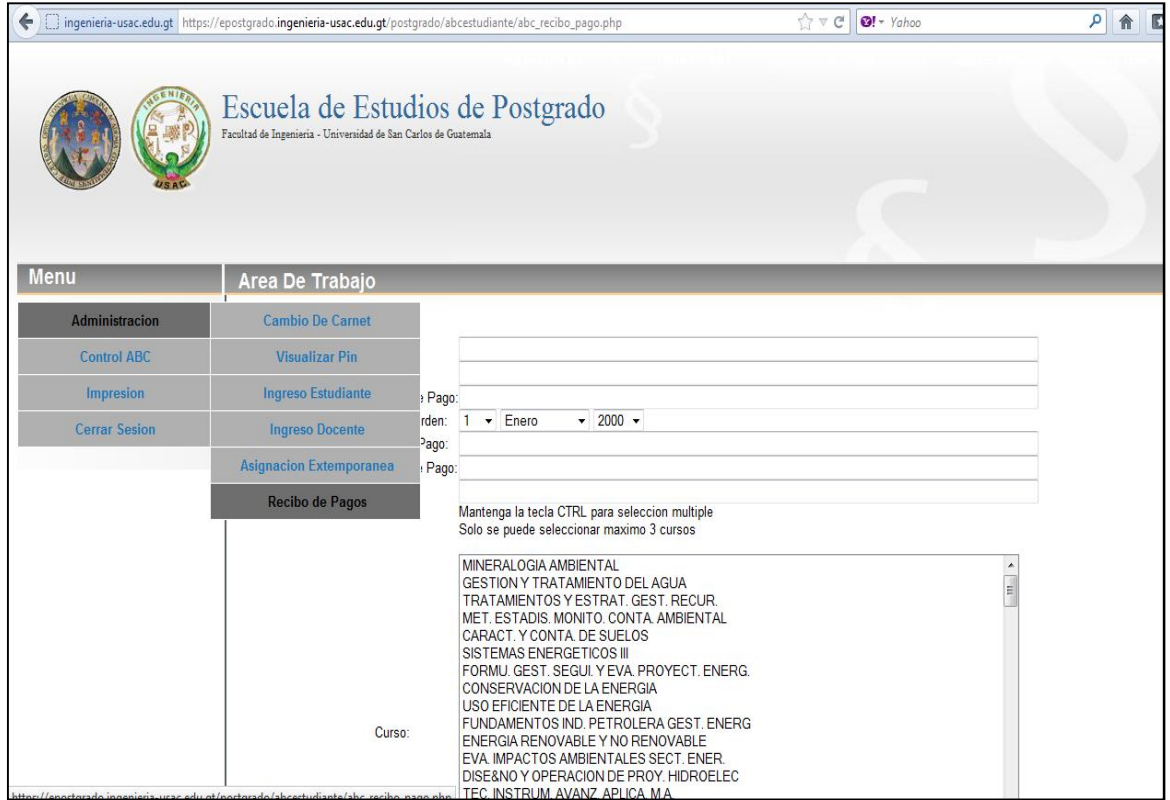

Fuente: elaboración propia.

Figura 25. **Ingreso de recibos de pago, parte 2**

|                      | Carrera:           | 21                                                                                                    |  |
|----------------------|--------------------|----------------------------------------------------------------------------------------------------|--|
| <b>Impresion</b>     | Orden de Pago:     |                                                                                                    |  |
| <b>Cerrar Sesion</b> | Fecha Orden:       | $1 - \sqrt{2}$<br>$\vee$ 2000 $\vee$<br>Enero                                                                                                    |  |
|                      | Tipo de Pago: 15   |                                                                                                    |  |
|                      | Rubro de Pago: 102 |                                                                                                    |  |
|                      | Monto:             |                                                                                                    |  |
|                      |                    | Mantenga la tecla CTRL para seleccion multiple<br>Solo se puede seleccionar maximo 3 cursos                                                                                                    |  |
|                      | Curso:             | MINERALOGIA AMBIENTAL<br>GESTION Y TRATAMIENTO DEL AGUA<br>TRATAMIENTOS Y ESTRAT. GEST. RECUR.<br>MET. ESTADIS. MONITO. CONTA. AMBIENTAL.<br>CARACT Y CONTA DE SUELOS<br>SISTEMAS ENERGETICOS III<br>FORMU, GEST, SEGUI, Y EVA, PROYECT, ENERG.<br>CONSERVACION DE LA ENERGIA<br>USO EFICIENTE DE LA ENERGIA<br>FUNDAMENTOS IND. PETROLERA GEST. ENERG.<br>ENERGIA RENOVABLE Y NO RENOVABLE<br>EVA. IMPACTOS AMBIENTALES SECT. ENER.<br>DISE8NO Y OPERACION DE PROY. HIDROELEC.<br>TEC. INSTRUM, AVANZ, APLICA, M.A.<br>DISE&NO APLICA, PROY, BIOMAS BIOCOMB<br>DISE8NO OPERACION PROY. SOLARES EOLICOS<br>METODOLOGIA DE LA INVESTIGACIÓN<br>METODOLOGIA DE LA INVESTIGACION<br>EL MUNICIPIO Y SU ENTORNO<br>LEG. MUNI. Y SIST. DE CONSEJOS DE DESA |  |
|                      | Anio:              | $2000 \times$                                                                                                    |  |
|                      | Periodo:           | $01 -$                                                                                                    |  |
|                      | Verificador        |                                                                                                    |  |
|                      | Hora Orden:        | 7:53:52                                                                                                    |  |

Fuente: elaboración propia.

En esta pantalla se deben ingresar todos los parámetros, ya que son obligatorios para ingresar el recibo de pago.Ver figura 26.

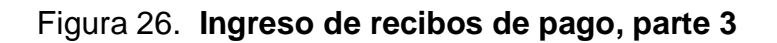

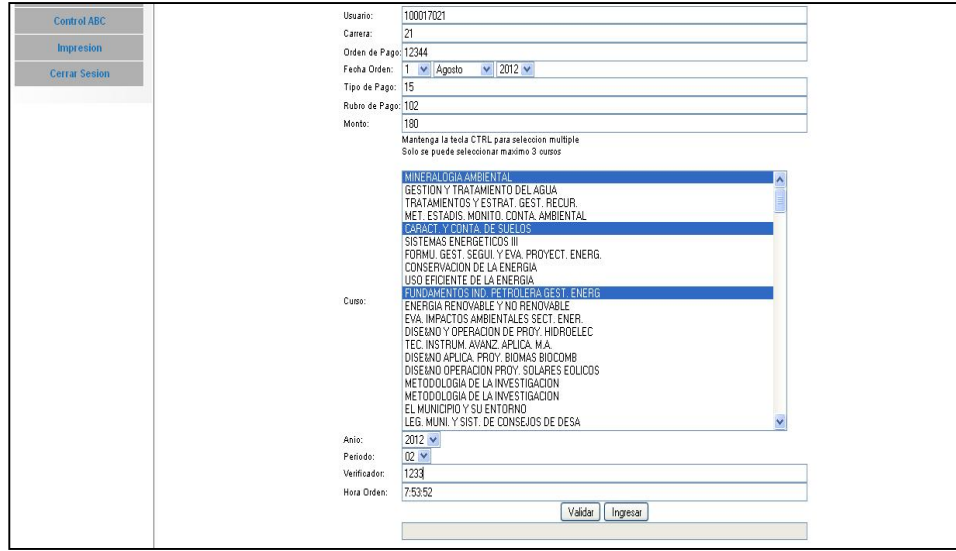

Fuente: elaboración propia.

Al finalizar el ingreso de toda la información presione el botón Ingresar, luego se presenta el siguiente mensaje. Ver figura 27.

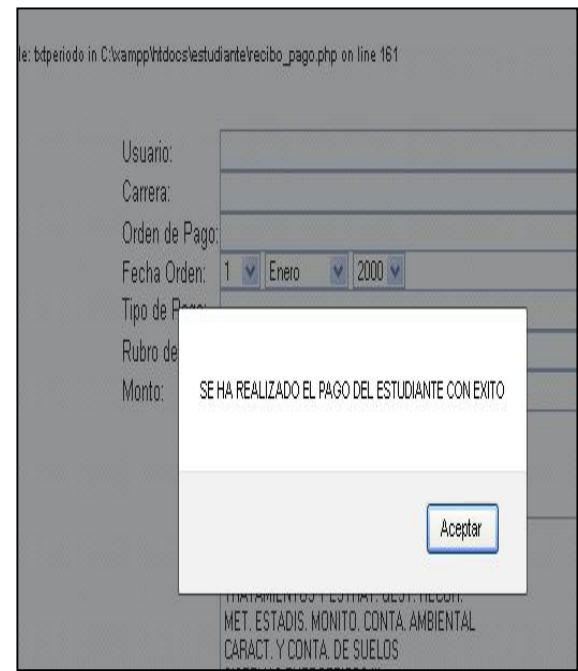

Figura 27. **Ingreso de recibos de pago, parte 4**

Fuente: elaboración propia.

## **CONCLUSIONES**

- 1. El objetivo de este trabajo era incrementar la funcionalidad del Sistema de Gestión de Estudiantes de la Escuela de Postgrados de la Facultad de Ingeniería y en primera instancia se logró eliminar la gestión manual de ciertos procesos.
- 2. Con lo que al final de este proyecto de graduación se cuenta ya con un sistema mejorado en estos aspectos de funcionalidad.
- 3. Con lo cual se benefició a todos los actores involucrados: los usuarios, quienes tendrán a la mano una opción en el menú, un proceso que antes era dependiente de una persona con altos conocimientos técnicos.
- 4. Un sistema de información es una herramienta útil cuando se logra el objetivo de apoyar a las personas a realizar sus procesos de una manera ordenada y sistemática, permitiendo ahorrar tiempo para tareas donde la experiencia de las personas es necesaria, este proyecto apoyo el proceso para lograr este objetivo.

## **RECOMENDACIONES**

- 1. Dentro de un proyecto tan ambicioso como es un sistema de Gestión de Estudiantes, siempre se desea que haya una mejora continua del mismo, por lo que se recomienda a futuros estudiantes, que tengan interés en el proyecto, la complementación del sistema con el análisis de requerimientos a procesos que puedan ser automatizados.
- 2. Es necesaria también la implementación de consultas dinámicas de manera que permitan a la Escuela, obtener la mayor cantidad de información posible.
- 3. Es necesario un módulo de reportes estadísticos que permitan a la Dirección de la Escuela tomar decisiones y hacer estimaciones de las necesidades futuras.
- 4. Principalmente pero a largo plazo, el caso óptimo sería que se hiciera un análisis y diseño de un nuevo sistema que se ajuste a las necesidades de la Escuela y no que la Escuela se ajuste al sistema como es la situación actual.
- 5. De ser diseñado un nuevo sistema,dicho proyecto debe ser dirigido por una misma persona que conozca los requerimientos de la Escuela con el objetivo que tenga siempre la visión del proyecto final.

## **BIBLIOGRAFÍA**

- 1. *CSS*. [en línea] http://webmastercv.com/editorial/menu-verticaldesplegable-con-css.html. [Consulta: junio de 2012].
- 2. *FileZilla*. ClientDownload versión 3.5.3.[en línea] http://filezillaproject.org/download.php?type=client. [Consulta: junio de 2012].
- 3. *Manual de PHP*. [en línea] http://www.phpya.com.ar/. [Consulta: junio de 2012].
- 4. *PHP.*V*ersión 5.3.13.*[en línea] http://www.php.net/. [Consulta: junio de 2012].
- 5. *PHPMaker*. V*ersión 9.* [en línea] http://www.hkvstore.com/phpmaker/default.asp. [Consulta: junio de 2012].
- 6. *Posgresql*. V*ersión 8.3.19. Para Windows.* [en línea]http://www.postgresql.org/download/windows/. [Consulta: junio de 2012].
- 7. \_\_\_\_\_\_\_\_. V*ersión 9.1.4.* [en línea] http://es.wikipedia.org/wiki/PostgreSQL. [Consulta: junio de 2012].

8. *TemplatePower*. [en línea]

http://templatepower.codocad.com/manual/basics.php. [Consulta: junio de 2012].

9. *XAMPP*. *Versión para Windows.* [en línea]http://www.apachefriends.org/en/xampp-windows.html. [Consulta: junio de 2012].